# Silver Series Operator Interface Terminals

# Addendum to Installation and Operation Manual

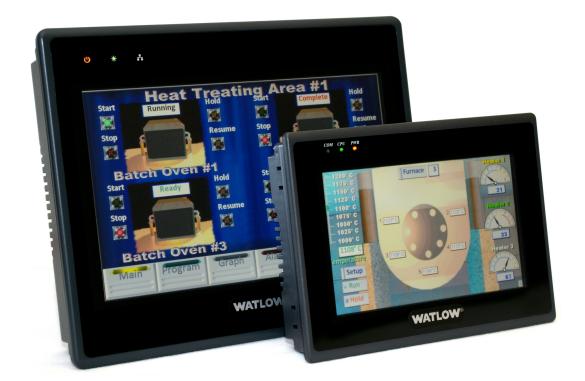

# **Operator Interface Terminals**

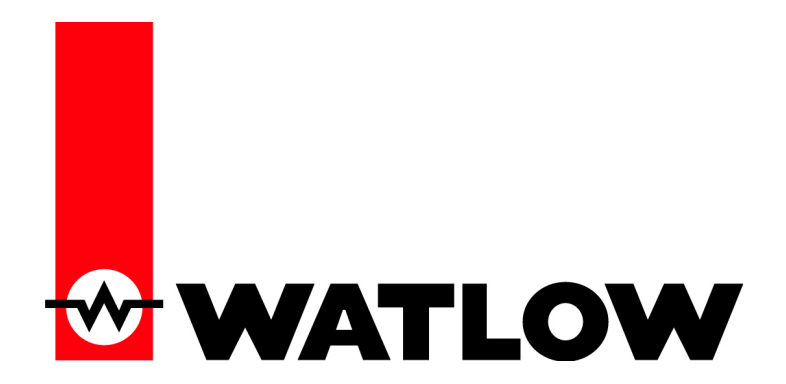

1241 Bundy Boulevard, Winona, Minnesota USA 55987 Phone: +1 (507) 454-5300, Fax: +1 (507) 452-4507 <u>http://www.watlow.com</u>

©2009 Watlow. All rights reserved.

# TC Table of Contents

| Cha | apter: 1 Introduction                                               | 3  |
|-----|---------------------------------------------------------------------|----|
| Cha | apter: 2 Install and Wiring                                         | 3  |
|     | Supplying Power to the OIT                                          | 3  |
|     | Connecting Controllers to the OIT                                   | 3  |
| Cha | apter: 3 Communications Basics                                      | 4  |
|     | About Gateways, Controllers and PLCs                                | 4  |
|     | Parameter Register Addresses                                        | 4  |
|     | Choosing the Communications Drivers                                 | 6  |
|     | Addressing Parameters in Multiple Controllers                       | 6  |
|     | Address Offsets in Multi-Loop Controllers                           | 7  |
|     | Accessing Parameters via EZ-ZONE RUI Gateways and RM Access Modules | 7  |
|     | Data Types                                                          | 8  |
|     | Important Things to Know                                            | 8  |
| Cha | apter: 4 Programming Tutorials                                      | 9  |
|     | Create a First Project                                              | 9  |
|     | Create a Popup Window                                               | 12 |
|     | Create a Meter in a Popup Window                                    | 13 |
|     | Add a Numeric Display                                               | 15 |
|     | Add Increment and Decrement Buttons                                 | 17 |
|     | Add an Option List for Control Mode                                 | 20 |
|     | Add a Button to Close the Popup Window                              | 22 |
|     | Edit the Startup Window                                             | 23 |
|     | Compile and Download the Project                                    | 26 |
|     | Log Data                                                            | 29 |
|     | Create a Graph                                                      | 33 |
|     | Use Recipes                                                         | 37 |

# 1 Chapter 1: Introduction

The Silver Series Operator Interface Terminals (OITs) are powerful human machine interfaces for equipment and processes. EasyBuilder5000 is easy-to-use and flexible software for creating the windows, buttons, displays, gauges and other screen items with which operators interact on the OIT. The purpose of this addendum is to quickly get you up and running with the OIT and software when used with Watlow controllers.

*Chapter 2: Install and Wiring* provides information needed to physically connect the Silver Series OIT to power and Watlow products.

*Chapter 2: Install and Wiring* provides definitions and information necessary for using an OIT with Watlow controllers and other devices. Familiarity with these concepts is assumed in the tutorials that follow.

*Chapter 4: Programming Tutorials* walks you through the steps of getting Watlow controllers communicating, creating user interfaces and using powerful user interface features such as trending, data logging and recipes with Watlow controllers.

# 2 Chapter 2: Install and Wiring

Consult the *Silver Series Installation and Operation Manual* for detailed information on installing and wiring the OITs. This chapter provides important additional information regarding power supplies and connecting to Watlow controllers.

# **Supplying Power to the OIT**

Electrical codes require that devices connect to power via isolation approved by a third-party authority such as UL. The TS00-0070-0000 and TS00-0100-000 do not yet have UL approval. Therefore, the required isolation must be provided by an external component such as a Class 2 power supply. Meeting the applicable requirements is the responsibility of the installer.

# **Connecting Controllers to the OIT**

The following sections provide the termination information required to connect Watlow controllers to the serial and Ethernet communications ports on the Silver Series OITs.

#### Connect to a Watlow EZ-ZONE Controller with Modbus RTU (232/485)

The tables below indicate to which pins on the Silver Series OIT's DB9 connectors the Watlow EZ-ZONE screw terminals should connect.

#### Connecting via 485 2-wire

| Silver Series OIT |      |      | Watlow Cable <sup>1</sup> | Watlow EZ-ZONE |          |
|-------------------|------|------|---------------------------|----------------|----------|
| Function          | COM1 | COM3 | Wire Colors               | Terminals      | Function |
| T-/R-             | 1    | 6    | White/Brown               | CA             | T-/R-    |
| T+/R+             | 2    | 9    | Brown                     | CB             | T+/R+    |
| Common            | 5    | 5    | Blue                      | CC             | Common   |
|                   | 5    | 5    | Blue                      |                | Comm     |

<sup>1</sup>Part Number: 0219-0374-0000

#### **Connecting via 232**

|          | Silver Ser | Watlow I | Z-ZONE |           |          |
|----------|------------|----------|--------|-----------|----------|
| Function | COM1       | COM2     | COM3   | Terminals | Function |
| TXD      | 3          | 4        | 7      | C2        | RD       |
| RXD      | 2          | 6        | 8      | C3        | Тx       |
| Common   | 5          | 5        | 5      | C5        | Common   |

#### Connect to a Watlow EZ-ZONE Controller with Modbus TCP (Ethernet)

Connect the OIT and controllers together on an Ethernet network by one of the following methods:

- Connect the controller and OIT to an Ethernet switch with standard (straight-through) Ethernet cables
  - OR .
- Connect the controller directly to the Silver Series with a crossover Ethernet cable.

# 3 Chapter 3: Communications Basics

The Silver Series OIT can communicate with Watlow controllers using either Modbus TCP or Modbus RTU. This section defines terms you will encounter and provides information on Modbus communications that will help you when creating a user interface with the Silver Series OIT for equipment and machines that include Watlow controllers.

# **About Gateways, Controllers and PLCs**

The Silver Series OIT can communicate with a variety of devices. Because many of the devices are Programmable Logic Controllers (PLCs), EasyBuilder5000 refers to devices in many places generically as "PLCs". Don't let this confuse you. When you are setting up the OIT to communicate with a Watlow product, from the OIT's point of view the controller is a PLC.

This addendum refers to configuring the Silver Series OIT to communicate with "controllers", but the instructions apply equally to limit controllers and gateways such as the RUI gateway.

### **Parameter Register Addresses**

The Modbus RTU and Modbus TCP communications protocols assume that each device's memory is organized in blocks of like-data. Each data block contains either read-only data or read/write data and

bit-size data or word-size (16-bit) data. For example, the *Coils* data block contains read/write bits and the *Input Register* data block contains read-only words

Within each of these data blocks there is a range of memory locations. The data blocks are often referred to by the first digit of their address range. For example, the *Holding Registers* are often referred to as, "the 4x registers". The Modbus standard defines both a numbering scheme and an addressing scheme for the memory locations in the data blocks. The table below illustrates this information for the four most commonly discussed data blocks.

| Name              | Number | Access     | Data<br>Size | Memory Location<br>Numbers<br>(Absolute) | Memory Location<br>Addresses<br>(Relative) |
|-------------------|--------|------------|--------------|------------------------------------------|--------------------------------------------|
| Coils             | 0x     | Read/Write | 1 bit        | 1 to 65,536                              | 0 to 65,535                                |
| Discrete Inputs   | 1x     | Read-Only  | 1 bit        | 100,001 to 165,536                       | 0 to 65,535                                |
| Input Registers   | 3x     | Read-Only  | Word         | 300,001 to 365,536                       | 0 to 65,535                                |
| Holding Registers | 4x     | Read/Write | Word         | 400,001 to 465,536                       | 0 to 65,535                                |

Because the location numbering scheme includes the data block number, it is helpful to think of it as an *absolute* address. The absolute address specifies the address completely or absolutely in that it says which data block and which address contains a piece of data. Because the location addresses do not include the data block number, it is helpful to think of them as *relative* addresses. They specify where to look relative to the starting point of the data block.

Some software and device manufacturers document the use of their products in terms of the numbering scheme while others use the addresses. In either case the manufacturer typically calls the numbers he supplies, "the addresses." So to use any two products together you need to know whether or not you have to convert the specified "address" in order to get the result you want.

EasyBuilder5000's Modbus drivers call the data block, "Device type" and for "Address" expect the memory location's *absolute* address without the data block number. For example, to access a value in a holding register with absolute address 401,905, for **Device type** you select the data block "4x" and enter "1905" in the **Address** field. The following illustrates setting this address in EasyBuilder5000.

| Read address     |                           |       |
|------------------|---------------------------|-------|
| PLC name :       | Modbus RTU Master         |       |
| Device type :    | 4x 💌                      |       |
| Address :        | 1905                      |       |
| Address format : | ddddd [range : 1 ~ 65535] | (072) |

Watlow controllers use only the 4x registers. Therefore, you will set the **Device type** to 4x to access any parameter in a Watlow controller. Watlow manuals specify *relative* addresses. Therefore, you must add one (1) to an address found in a Watlow manual (other than this one) before you enter it in EasyBuilder5000.

For example, the <u>EZ-ZONE PM Controller Communications Manual</u> lists the relative address for Heat Power as 1904. To monitor the heat power with the Silver Series OIT, you will add one (1) to the relative address and enter "1905" in the **Address** field in EasyBuilder5000.

| Monitor Menu                        |        |
|-------------------------------------|--------|
| Monitor                             | 1882 r |
| Control Mode Active                 |        |
| View the current control mode.      |        |
| Monitor                             | 1904 r |
| Heat Power                          |        |
| View the current heat output level. |        |

In summary, when setting an address for a screen object to read or write from a Watlow controller:

- For the **Device type** select **4x**.
- Set the **Address** to a value that is one greater than the relative Modbus address listed in the Watlow manual.

# **Choosing the Communications Drivers**

When you create a project using EasyBuilder5000 you select the drivers necessary to communicate with the Watlow controllers and any other devices with which the Silver Series OIT must communicate. For Watlow controllers, you select one of these drivers:

- *Modbus RTU Master*—used with Watlow controllers that support Modbus RTU and communicate via RS-232 or RS-485.
- *Modbus TCP/IP Master*—used with Watlow controllers that support Modbus TCP and communicate via Ethernet.

When you set up the Silver Series OIT to communicate via 485, you add a *Modbus RTU Master* device to the device list in the System Parameter Settings. Only one driver is required for each COM port on the OIT to which controllers are connected. This is regardless of the number of controllers that are connected to that 485 COM port. Think of the Modbus RTU Master device as a driver for the COM port not as a driver for the controllers themselves. That is why you choose the Modbus RTU *Master* driver rather than the Modbus RTU *Slave* driver. The controllers are slaves; the OIT's COM port is the master.

When you set up the OIT to communicate via a 232 COM port, you add a *Modbus RTU Master* device to the device list in the System Parameter Settings. When using 232 on a COM port, only one controller can be connected to that port.

When you set up the OIT to communicate with controllers via Ethernet, you add one *Modbus TCP/IP Master* device to the device list in the System Parameter Settings dialog for *each* controller that has an IP address with which you will communicate. For example, if the OIT must communicate with three EZ-ZONE controllers via Ethernet, add three *Modbus TCP/IP Master* devices to the device list in the System Parameter Settings dialog each configured to communicate with one controller.

# Addressing Parameters in Multiple Controllers

Normally the Silver Series OIT assumes that any register address you enter is associated with the controller at the network address you set in the **PLC default station no** field in the **Device Properties** under the **System Parameter Settings**.

To read or write data from a register in another controller on the 485 network, enter the network address and register address separated by the number sign (#). For example "3#2501" accesses register 2501 in the controller with the Modbus network address 3.

| -Read address               |                  |     |
|-----------------------------|------------------|-----|
| PLC name : Modbus R         | (TU Master       | *   |
| Device type : 4x            |                  | *   |
| Address : 3#2501            |                  |     |
| Address format : ddddd [rar | nge : 1 ~ 65535] | (07 |

# **Address Offsets in Multi-Loop Controllers**

In controllers with more than one loop of control, more than one limit etc., there is more than one instance of each parameter for these duplicated functions. The manual for controllers such as the EZ-ZONE RM, lists the Modbus address and an *offset* for these parameters. Add the offset to the address *once* to get the address of the *second* instance of the parameter, add it *twice* to get the *third* instance and so on.

For example, the address of the Heat Power for Loop 1 is listed in the EZ-ZONE RM manual as 2244 with an offset of 70. The following table lists the addresses of the Heat Power parameter for each of the four possible loops in the controller. The table also reminds you to add one (1) to the relative addresses from the controller manuals before entering the parameter address in EasyBuilder5000.

| Loop | Address + Offset(s) | Convert Relative<br>Address | Enter in<br>EasyBuilder5000 |
|------|---------------------|-----------------------------|-----------------------------|
| 1    | 2224                | 2224 + 1                    | 2225                        |
| 2    | 2224 + 70           | 2294 + 1                    | 2295                        |
| 3    | 2224 + 70 + 70      | 2364 + 1                    | 2365                        |
| 4    | 2224 + 70 + 70 + 70 | 2434 + 1                    | 2435                        |

# Accessing Parameters via EZ-ZONE RUI Gateways and RM Access Modules

Multiple EZ-ZONE devices can communicate with the Silver Series OIT via one or more EZ-ZONE RUI Gateways or EZ-ZONE RM Access modules. When ordered with either the Modbus TCP or Modbus RTU communications option an RUI Gateway or RM Access module allows a Silver Series OIT to communicate with one or more EZ-ZONE controllers without purchasing the Modbus communications option in each controller.

In such a system the Silver Series OIT is connected to and configured to communicate with the gateway. The gateway presents itself as a single device on the Modbus network; the OIT does not communicate with the controllers, only with the gateway. The gateway is configured by the user with an address offset for each controller connected to it. That address offset is added to the parameter addresses for the controller.

For example, consider three EZ-ZONE PM controllers connected to an RUI Gateway configured with an offset of 0 for the first controller, 5000 for the second controller and 10,000 for the third controller. The table below indicates the addresses that must be entered in EasyBuilder5000 to access the set point value in the three PM controllers.

| РМ | Set Point | Plus Gateway Offset | Convert Relative<br>Address | Enter in<br>EasyBuilder5000 |
|----|-----------|---------------------|-----------------------------|-----------------------------|
| 1  | 2172      | 2172 + 0            | 2172 + 1                    | 2173                        |
| 2  | 2172      | 2172 + 5000         | 7172 + 1                    | 7173                        |
| 3  | 2172      | 2172 + 10000        | 12172 + 1                   | 12173                       |

# Data Types

The Silver Series OIT's Modbus drivers support a variety of data types. The Watlow manuals specify the data type of each parameter. However the terminology is not precisely the same. The table below correlates the data types indicated in the Watlow manuals with the data types you should select when configuring a screen object in EasyBuilder5000.

| EZ-ZONE RM | EZ-ZONE ST | EZ-ZONE PM | EasyBuilder5000 |
|------------|------------|------------|-----------------|
| Int        | Unsigned   | uint       | 16-bit Unsigned |
|            |            | dint       | 32-bit Signed   |
| Float      | IEEE Float | float      | 32-bit Float    |

# Important Things to Know

- **Note:** Make sure the controller's Modbus Word Order is set to *Word Low High* in the controller. That is the setting that works with the Silver Series OIT.
- **Note:** Examples in this manual use the map 1 addresses. Make sure the controller's Data Map is set to 1.
- **Caution:** When you use a multi-state switch object to set an enumerated parameter in a controller, each time the user clicks the switch, the setting selected by the switch is sent to the controller. When it is desirable to go directly from one setting to another without intermediate settings, use a set word object or an option list to set the parameter instead.

# 4 Chapter 4: Programming Tutorials

The following sections guide you through creating a first project using EasyBuilder5000 and a Silver Series OIT that communicates with a Watlow controller.

# **Create a First Project**

The following procedure guides you through the process of configuring a Silver Series OIT to communicate with a Watlow Controller.

- To launch EasyBuilder5000: on the Windows task bar click Start, click All Programs, click Watlow, click EZware-5000 and click EasyBuilder 5000.
- 2) In the Welcome to EasyBuilder5000 dialog, for Model, choose the OIT model you have.
- 3) Click **OK**.

| EasyBuilder(Copyright c 2006 Weintek Lab., Inc.)                           | × |
|----------------------------------------------------------------------------|---|
| Welcome to EasyBuilder5000. Please select your model.                      |   |
| Model : TS00-0070-0000 TS00-0100-0000 (800 x 480) Display mode : Landscape | ~ |
| ✓ Use template                                                             |   |
| OK Cancel                                                                  |   |

**Note:** If you have previously created a project, that project will open. In that case from the **File** menu, choose **New** to create a blank project for this tutorial and to see the Welcome dialog.

**Note:** The TS00-0070-0000 and TS00-0100-0000 are supported by the same driver.

**Note:** Only Landscape Display mode is available for the TS00-0070-0000 and TS00-0100-0000 models.

 In the System
 Parameter
 Settings dialog, in the Device List, select the Local
 PLC 1 device and click Settings...

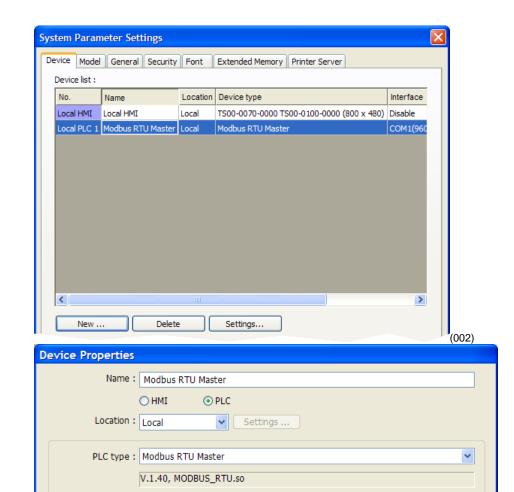

¥

PLC default station no. : 1

OK

¥

Settings ...

Cancel

- 5) For **PLC type**, choose the appropriate driver. See the table below.
- 6) For **PLC I/F**, choose the appropriate hardware interface. See the table below.
- 7) For **PLC default** station no. type the controller's address. Typically this is 1 for the first controller.
- 8) Click **Settings...**
- For part numbers like... with... For PLC type choose... For PLC I/F choose... STxx-xxx-xxxx PMxxxxx-1xxxxxx Modbus RTU Modbus RTU Master RS-485 2W RMCxxxx-xxxx1xx PMxxxxx-2xxxxxx EZKx-2xxx-xxxx Modbus RTU Modbus RTU Master RS-232 or RS-485 2W\* RMAx-x2xx-xxxx PMxxxxx-3xxxxxx Modbus TCP Modbus TCP/IP Master Ethernet EZKx-3xxx-xxxx RMAx-x3xx-xxxx

(003)

PLC I/F: RS-485 2W

COM : COM1 (9600,E,8,1)

Use broadcast command

Interval of block pack (words) : 5

Max. read-command size (words): 120

Max. write-command size (words): 120

| For part numbers like    | with       | For PLC type choose | For PLC I/F choose   |
|--------------------------|------------|---------------------|----------------------|
| Other Watlow Controllers | Modbus RTU | Modbus RTU Master   | RS-232 or RS-485 2W* |

COM : COM 1

¥

¥

¥

Baud rate : 38400

Data bits : 8 Bits

Stop bits : 1 Bit

Parity : None

Timeout (sec): 1.0

Parameter 1 : 0

Parameter 2 : 0

Parameter 3 : 0

ОК

Turn around delay (ms): 15

Send ACK delay (ms): 0

×

Cancel

\*Both 232 and 485 are available; choose the one to which you have connected the OIT.

(004)

COM Port Settings

- If you set PLC I/F to RS-232 or RS-485 2W...
  - For **COM**, choose the communications port to which you have connected the controller. Typically this is COM 1.
  - For **Baud rate**, choose the rate that is set in the controller.
  - For Data bits, choose 8 Bits.
  - For **Parity**, choose *None*.
  - For **Stop bits**, choose *1 Bit*.
  - For multiple controllers on the same port, for **Turn around delay** (ms), enter 15.

IP address : 168

Port no. : 502

**IP Address Settings** 

- Click OK.
- 10) If you set **PLC I/F** to Ethernet...
  - For **IP address**, enter the IP address of the controller.
  - Click **OK**.
- 11) Click **OK** to close the Device Properties dialog.
- DK.
   Timeout (sec) : 1.0 
   Turn around delay (ms) : 0

   Send ACK delay (ms) : 0
   Parameter 1 : 0

   Parameter 2 : 0
   Parameter 3 : 0

   OK
   Cancel

   (005)

· 192

+ 1

· 76

- 12) To set up communications with controllers connected to other COM ports or to configure additional controllers communicating via Ethernet:
  - Click New...
  - Repeat from step 4 above.
- 13) Click **OK** to close the **System Parameter Settings** dialog.
- 14) Save the project:
  - From the **File** menu, choose **Save**.

- In **File name** type *First Project.mtp*.
- Click Save.

# **Create a Popup Window**

This example assumes you have created a project that configured to communicate with a Watlow controller and that project is open in EasyBuilder5000.

Open Window

- 1) From the **Window** menu, choose **Open Window**.
- 2) Click New...
- 3) Click **Base Window**.
- 4) Ensure the Name is *Window\_011* and the **Window no.** is *11*.
- 5) Set Width to 420.
- 6) Set **Height** to 300.
- 7) To set the background color to white:
  - In the **Background** group, next to **Color** click
  - Select the white color swatch in the **Basic** colors group.
  - Click **OK**.
- No. Window name Size Fast Selection 80.220 3 New... Common Window 800,480 4 5 PLC Response 310,100 Settings.. 6 7 HMI Connection 310,100 Password Restriction 310,100 Delete \*10 Initial 800,480 50 Keypad Integer 160,186 51 Keypad Floating 160,186 Open 55 ASCII Small 303,133 (006) Select Window Style Base Window Sast Selection (007) Window Settings Name: Window\_011 Window no. : 11 Size Width: 420 Height: 300 Frame Width: 4 ¥ Color: I v Background ]| 🗸 | Pattern : [...] Color: Filled Pattern color : II 🛨 Underlay window Bottom : None ¥ Middle : None ¥ Top: None V Popup window Start pos. X: 120 Y: 120 Monopoly ΟК Cancel (008)
- 8) In the **Popup window** group, set **Start pos. X** to *120*.
- 9) In the **Popup window** group, set **Start pos. Y** to *120*.
- 10) Click **OK**.
- 11) In the **Open Window** dialog, select Window\_11.

- 12) Click Open.
- 13) From the **File** menu choose **Save**.

# **Create a Meter in a Popup Window**

This example assumes you have created a popup window in a project that is configured to communicate with a Watlow Controller and that window is open in EasyBuilder5000.

- 1) From the **Objects** menu, choose **Meter Display**.
- 2) Click the **General** tab.
- 3) In **Description** type *Heat Power*.
- 4) For **PLC name** choose *Modbus RTU Master* or *Modbus TCP/IP Master*.
- 5) For **Device type** choose 4x.
- 6) For **Address** enter the address of the parameter to be displayed on the meter. See the table for the addresses of the Heat Power.
- Select the data type for the parameter to be displayed in the field below the Address field. See the table.

| ew Meter Display Object                    | × |
|--------------------------------------------|---|
| General Outline Limits Shape               |   |
| Description : Heat Power                   |   |
| Read address                               |   |
| PLC name : Modbus RTU Master               | ✓ |
| Device type : 4x                           | ~ |
| Address : 1905                             |   |
| Address format : ddddd [range : 1 ~ 65535] |   |
| Index register                             |   |
| 32-bit Float                               |   |
|                                            |   |
|                                            |   |
|                                            |   |

| For this           | This Enter this Choose th      |          |              |
|--------------------|--------------------------------|----------|--------------|
| controller         | parameter                      | Address* | Data Type    |
| RMCxxxx-xxxxxxx    | Heat Power                     | 2245     | 32-bit Float |
| PMxxxxx-xxxxxxx    | Heat Power                     | 1905     | 32-bit Float |
| STxx-xxMx-xxxx     | Heat Power                     | 237      | 32-bit Float |
| ST via RUI Gateway | Heat Power                     | 1901     | 32-bit Float |
| Other Controllers* | Consult the controller manual. |          |              |

\*These addresses have already been changed to the absolute form required for EasyBuilder5000 by adding 1 to the value listed in the Watlow manual. Enter them as listed

- 8) Click the **Outline** tab.
- 9) In **Degree** set **Start** degree to 270.
- 10) In **Degree** set **End** degree to *90*.
- 11) In **Background** uncheck **Full circle**.
- 12) In **Tick marks** check **Enable**.
- 13) For **Tick marks Color**, select black.
- 14) In **Tick marks** set **Main scale** to 6.
- 15) In **Tick marks** set **Sub** scale to *1*.
- 16) In **Tick marks** set **Length** to *6*.
- 17) Click the **Limits** tab.
- 18) Set Value Zero to  $\theta$ .
- 19) Set **Value Span** to *100*.
- 20) Check Range limits Enable.
- 21) Set **Width** to *3*.
- 22) Click OK.
- 23) Move the cursor with the outline of the meter to position it and click to place the meter in Window\_11.
- 24) Resize the meter with the corner handles to make it smaller, if necessary

| Degree<br>Start degree : 270                                                                                                    | Start degree : 270 End degree : 90   Background   Background : Profile :   Full circle Transparent     Tick marks   Plackar   Coor : Coordinate   Main scale : 6   Color : Coordinate   Main scale : 6   Color : Coordinate   Main scale : 6   Color : Coordinate   Main scale : 6   Color : Prame :   Inner : Inner :   Width : 4   Length : 6   Width : 4   Inner : Inner :   Inner : Inner :   Other Prame :   Inner : Inner :   Value : Prame :   Other Inner :   Value : Circle   Ceneral Outine limits Span :   Inner : Inne :   Value : Inne :   O Span :   Inne : Inne :   Inne : Inne :   Inne : Inne :   Inne : Inne :   Inne : Inne :   Inne : Inne :   Inne : Inne :   Inne : Inne :   Inne : Inne :   Inne : Inne :   Inne : Inne :   Inne : Inne :   Inne : Inne :   Inne : Inne :   Inne : Inne :   Inne : Inne :                                                                                                    | lew Meter Display Object               |                 |
|----------------------------------------------------------------------------------------------------|----------------------------------------------------------------------------------------------------|----------------------------------------|-----------------|
| Start degree : 270 Image: End degree : 90   Background   Background :   Full circle   Transparent     Tick marks   Imarks   Imarks <t< td=""><td>Start degree : 270 End degree : 90 \$     Background   Background : Profile : *   Full dirde Transparent     Tick marks   Color : *   Color : *   Pointer *   Radus : ?   Color : *   Color : *   Color : *   Color : *   Color : *   Color : * </td></t<> <td>General Outline Limits Shape</td> <td></td>                                                                                                    | Start degree : 270 End degree : 90 \$     Background   Background : Profile : *   Full dirde Transparent     Tick marks   Color : *   Color : *   Pointer *   Radus : ?   Color : *   Color : *   Color : *   Color : *   Color : *   Color : *                                                                                                    | General Outline Limits Shape           |                 |
| Background         Background :         Full circle         Tick marks         Version         Color :         Version         Main scale :         6         Value         Value         Zero :       0         Value         Zero :       0         Span :       100                                                                                                    | Background   Background :   Full dirde   Full dirde   Transparent     Tick marks   Color :   Enable   Color :   Color :   Color :   Enable   Color :   Color : <td>-</td> <td></td>                                                                                                    | -                                      |                 |
| Background : Profile : Profile :<br>Full circle Transparent<br>Tick marks<br>Color :<br>Penable<br>Color :<br>Color :<br>Co                                                                                                    | Background : Profile :   Full circle Transparent     Tick marks   Color : Coordinate   Main scale : 6   Sub. scale : 1   Length : 6   Pointer   Width : 4   Length : 49     Pin point   Radius : 7   Inner : *   Width : 4   Length : 49     Volue   O   Circle Rectangle     Value   Zero : 0   Span : 100   Range limits   Enable   Low : Mid :   Width : 3   Dynamic limits   Low limit : 30   High limit 60                                                                                                    | Start degree : 270 🗘 End degree : 90 🗘 |                 |
| Full circle     Tick marks     Color :        Main scale :     6     Value     Pin point     Radius :     7   • Circle   • Circle   • Rectangle     (0)                                                                                                    | Index and the second second secon              |                                        |                 |
| Tick marks   Color :   Main scale :   6   \$ Sub. scale :   1   Length :   6   \$ Coordinate   Main scale :   6   \$ Sub. scale :   1   • Coordinate   Nain scale :   6   \$ Sub. scale :   1   • Coordinate   Nain scale :   6   • Coordinate   Inner :   • Width :   4   • Circle   • Circle </td <td>Tick marks   Color :   Main scale :   6   Sub. scale :   Length :   6   Pointer   Inner :   Width :   4   Length :   49                                                                                                    Now limit: 30 High limit 60</td> <td></td> <td></td>                                                                                                    | Tick marks   Color :   Main scale :   6   Sub. scale :   Length :   6   Pointer   Inner :   Width :   4   Length :   49                                                                                                    Now limit: 30 High limit 60                                                                                                    |                                        |                 |
| ✓ Enable   Color :   Main scale :   6   Sub. scale :   Length :   6   Vitter   Arm style   Frame :   Inner :   Width :   4   Length :   49      (0) ew Meter Display Object Circle Rectangle Value Zero : 0 Span : 100 Enable                                                                                                    | Color: Coordinate   Main scale: 6   Sub. scale: 1   Length: 6   Pointer Inner:   Width: 4   Length: 49   Width: 4   Length: 49   Pin point Inner:   Radius: 7   Inner: Image:   Otrcle Rectangle                                                                                                    | Full circle Transparent                |                 |
| Color : Coordinate<br>Main scale : 6 Coordinate<br>Main scale : 6 Coordinate<br>Length : 6 Coordinate<br>Pointer<br>Arm style Frame :<br>Inner :<br>Width : 4 Length : 49 Coordinate<br>Width : 4 Length : 49 Coordinate<br>Pin point<br>Radius : 7 Coordinate<br>Pin point<br>Radius : 7 Coordinate<br>Circle Rectangle<br>Circle Rectangle<br>Value<br>Zero : 0 Coordinate<br>Span : 100 Coordinate<br>Range limits<br>Pin point<br>Coordinate<br>Coordinate<br>Co | Color : Coordinate   Main scale : 6   Sub. scale : 1   Length : 6   Pointer Inner :   Width : 4   Length : 49   Width : 4   Length : 49   Pin point Radius : 7 7 Frame : • Circle • Circle • Circle Rectangle Value Zero : 0 Span : 100 100 100 Kange limits Low : Mid : Mid : High :: Oynamic limits Low limit : 30 High limit 60 \$                                                                                                    |                                        |                 |
| Length : 6<br>Pointer<br>Arm style Frame :<br>Inner :<br>Width : 4<br>Length : 49<br>Width : 4<br>Length : 49<br>Pin point<br>Radius : 7<br>Inner :<br>Circle Rectangle<br>Circle Rectangle<br>Value<br>Zero : 0<br>Range limits<br>Pin point<br>Circle Span : 100<br>Circle Enable                                                                                                    | Length : 6   Pointer Arm style   Inner : Inner :   Width : 4   Length : 49   Pin point Radius :   Radius : 7   Inner : Frame :   • Circle Rectangle     Value   Zero : 0   © Span :   100   Range limits   Low : Mid :   Yidth : 3   Image limits   Low limit : 30   High limit 60                                                                                                    |                                        |                 |
| Pointer  Pin point  Radius : 7  O Circle  Circle Circle  Circle  Circle  Circle  Circl                                                                                                    | Pointer   Inner :   Width :   Inner :   Width :   Inner :   Inner :                                                                                                    | Main scale : 6 Sub. scale : 1          |                 |
| Arm style Frame :<br>Inner :<br>Width : 4<br>Width : 4<br>Pin point<br>Radius : 7<br>Inner :<br>Circle Rectangle<br>Circle Rectangle<br>Walue<br>Zero : 0<br>Range limits<br>Pin point<br>Circle Span : 100<br>Range limits<br>Pin point<br>Circle Span : 100<br>Circle Span : 100<br>Circle Sp                                                                                                    | Arm style Frame :   Inner : Inner :   Width : 4   Length : 49   Frame : Inner : Inner :                                                                                                    | Length : 6                             |                 |
| Arm style Frame :<br>Inner :<br>Width : 4<br>Width : 4<br>Pin point<br>Radius : 7<br>Inner :<br>Circle Rectangle<br>Circle Rectangle<br>Walue<br>Zero : 0<br>Range limits<br>Pin point<br>Circle Span : 100<br>Range limits<br>Pin point<br>Circle Span : 100<br>Circle Span : 100<br>Circle Sp                                                                                                    | Arm style Frame :   Inner : Inner :   Width : 4   Length : 49   Frame : Inner : Inner :                                                                                                    | Pointer                                |                 |
| Width : 4 Length : 49<br>Pin point<br>Radius : 7<br>Inner :<br>Circle Rectangle<br>Circle Rectangle<br>Circle Span : 100<br>Range limits<br>Range limits<br>Prame :<br>Prame :<br>Span : 100<br>Pin point<br>Range limits<br>Pin point<br>Range limits                                                                                                    | Vidth: 4 Length: 49<br>Vidth: 7<br>Inner: Trame: Trame: Tram | Arm style Frame :                      | -               |
| Pin point Radius : 7 Inner :  Circle Circle Rectangle  Circle Circle Rectangle  Circle Rectangle  Circle Rectangle Circle Rectangle Circle Circle Ci                                                                                                    | Pin point   Radius :   7   Inner :   • Circle   Rectangle     • Circle   • Circle                                                                                                    |                                        | -               |
| Radius : 7<br>Inner :<br>Circle Rectangle<br>Circle Rectangle<br>(0'<br>ew Meter Display Object<br>General Outline Limits Shape<br>Value<br>Zero : 0<br>Range limits<br>Prame :<br>Prame :<br>(0'<br>Circle Splay Object<br>Circle Splay Object                                                                                                    | Radius: 7   Inner: Frame:   © Circle Rectangle     Other Meter Display Object     General Outline   Limits   Span:   100     Low:   Mid:   Width:   3   3   High limit   60                                                                                                    | Width : 4 💌 Length : 49 🗘              |                 |
| Radius : 7<br>Inner :<br>Circle Rectangle<br>Circle Rectangle<br>(0'<br>ew Meter Display Object<br>General Outline Limits Shape<br>Value<br>Zero : 0<br>Range limits<br>Prame :<br>Prame :<br>(0'<br>Circle Splay Object<br>Circle Splay Object                                                                                                    | Radius: 7   Inner: Frame:   © Circle Rectangle     Other Meter Display Object     General Outline   Limits   Span:   100     Low:   Mid:   Width:   3   3   High limit   60                                                                                                    |                                        |                 |
| Inner : Frame :<br>Circle Rectangle<br>ew Meter Display Object<br>General Outline Limits Shape<br>Value<br>Zero : 0 	 Span : 100                                                                                                    | Inner: Frame: (0<br>Circle Rectangle<br>New Meter Display Object<br>General Outine Limits Shape<br>Value<br>Zero: 0 \$ Span: 100 \$<br>Range limits<br>Low : Mid : High : • • High : • • •<br>Width : 3 \$<br>Dynamic limits<br>Low limit : 30 \$ High limit 60 \$                                                                                                    |                                        |                 |
| ew Meter Display Object     (0'       General Outine Limits Shape     Value       Zero : 0     \$ Span : 100       Range limits     Image limits                                                                                                    | (0<br>New Meter Display Object<br>General Outline Limits Shape<br>Value<br>Zero: 0                                                                                                    |                                        | -               |
| ew Meter Display Object     (0'       General Outine Limits Shape     Value       Zero : 0     \$ Span : 100       Range limits     Image limits                                                                                                    | (0<br>New Meter Display Object<br>General Outline Limits Shape<br>Value<br>Zero: 0                                                                                                    |                                        |                 |
| ew Meter Display Object                                                                                                    | New Meter Display Object     General Outine Limits   Value   Zero : 0   Pange limits   Low :    Mid :    Width : 3   Opnamic limits   Low limit : 30   High limit 60                                                                                                    |                                        |                 |
| General Outline Limits Shape Value Zero: 0 	 Span: 100                                                                                                    | General Outline Limits Shape<br>Value<br>Zero: 0                                                                                                    | New Meter Display Object               |                 |
| Value<br>Zero : 0                                                                                                    | Value<br>Zero: 0                                                                                                    |                                        |                 |
| ⊂ Range limits                                                                                                    | Range limits   Low :   Width :   3   Dynamic limits   Low limit :   30   High limit 60                                                                                                    |                                        |                 |
| ✓ Enable                                                                                                    | VEnable<br>Low : Vidth · Vidth · | Zero : 0 🗢 Span : 100 🗘                |                 |
|                                                                                                    | Low : Mid : High :<br>Width : 3<br>Dynamic limits<br>Low limit : 30<br>High limit 60                                                                                                    |                                        |                 |
| Low: Mid: High:                                                                                                    | Width : 3   Dynamic limits   Low limit : 30   High limit                                                                                                    |                                        |                 |
|                                                                                                    | Dynamic limits Low limit : 30 C High limit 60                                                                                                    |                                        | 1               |
| Width : 3                                                                                                    | Low limit : 30 🗘 High limit 60                                                                                                    | Width : 3                              |                 |
|                                                                                                    |                                                                                                    |                                        |                 |
| Low limit : 30 🗘 High limit 60                                                                                                    |                                                                                                    | Low limit : 30 🗘 High limit 60 🗘       |                 |
|                                                                                                    |                                                                                                    |                                        | (0 <sup>,</sup> |

- 25) Double-click the meter to open the Meter Display Object's Properties dialog.
- 26) Click the **Profile** tab.
- 27) Set X to 140.
- 28) Set **Y** to 60.
- 29) Set Width to 140.
- 30) Set **Height** to 140.
- 31) Click OK.
- 32) From the **File** menu choose **Save**.

## Add a Numeric Display

This example assumes you have created a window in a project that is configured to communicate with a Watlow Controller and that window is open in EasyBuilder5000.

- On the Objects menu, click Numeric/ASCII then choose Numeric Display.
- 2) Click the **General** tab.
- 3) In **Description** type *Numeric Display*.
- 4) For **PLC name** choose *Modbus RTU Master* or *Modbus TCP/IP Master*.
- 5) For **Device type** choose 4x.

| eneral Outline Lim | its Shape Profile |                |  |
|--------------------|-------------------|----------------|--|
| Position Pinned    | X: 140 📚          | Y: 60 🗘        |  |
| Size               | Width: 140 🗘      | Height : 140 🗘 |  |

| ew Numeric        | Display Object            |   |
|-------------------|---------------------------|---|
| General Numeric F | ormat Shape Font          |   |
| Description :     | Numeric Display           |   |
| -Read address     |                           |   |
| PLC name :        | Modbus RTU Master         |   |
| Device type :     | 4x 🔹                      |   |
| Address :         | 2173                      |   |
| Address format :  | ddddd [range : 1 ~ 65535] |   |
|                   | Index register            |   |
|                   |                           | ( |
|                   |                           |   |

- 6) For **Address** enter the address of the parameter to be displayed on the meter. See the table below for the addresses of the Closed Loop Working/Active Set Point.
- 7) Click the **Numeric Format** tab.
- 8) In **Data format** set the data type for the parameter to be displayed.
- 9) On the **Font** tab set **Align** to **Right**.
- 10) Click OK.
- 11) Move the cursor with the outline to position the display field and click to place it.
- 12) Adjust the size of the field as needed.
- 13) From the **File** menu choose **Save**.

| New Numeric        | Display Object 🛛 🛛        |
|--------------------|---------------------------|
| General Numeric Fo | ormat Shape Font          |
| Description :      | Numeric Display           |
| Read address       |                           |
| PLC name :         | Modbus RTU Master         |
| Device type :      | 4x 🗸                      |
| Address :          | 2173                      |
| Address format :   | ddddd [range : 1 ~ 65535] |
|                    | Index register            |

| For this controller | This parameter                 | Enter this Address* | Choose this<br>Data Type |
|---------------------|--------------------------------|---------------------|--------------------------|
| RMCxxxx-xxxxxxx     | Closed Loop                    | 2513                | 32-bit Float             |
| PMxxxxx-xxxxxxx     | Working/Active                 | 2173                | 32-bit Float             |
| STxx-xxMx-xxxx      | Set Point                      | 204                 | 32-bit Float             |
| ST via RUI Gateway  | (Read Only)                    | 2173                | 32-bit Float             |
| Other Controllers*  | Consult the controller manual. |                     |                          |

\*These addresses have already been changed to the absolute form required for EasyBuilder5000 by adding 1 to the value listed in the Watlow manual. Enter them as listed.

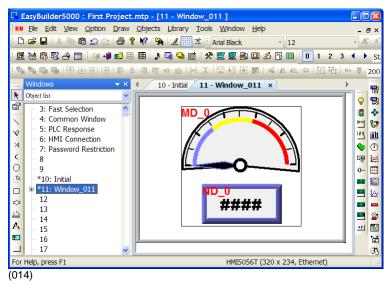

# **Add Increment and Decrement Buttons**

This example assumes you have created a window in a project that is configured to communicate with a Watlow Controller and that window is open in EasyBuilder5000.

#### To add a button that increments the set point:

- 1) On the **Objects** menu, click **Button** then choose **Set Word**.
- 2) Click the **General** tab.
- 3) In **Description** type *Increment Set Point*.
- 4) For **PLC name** choose *Modbus RTU Master* or *Modbus TCP/IP Master*.
- 5) For **Device type** choose 4x.
- 6) For **Address** enter the address of the parameter to be displayed on the meter. See the table for the addresses of the User Set Point.
- Select the data type for the parameter to be displayed in the field below the Address field.
- 8) In Attribute for Set Style choose *Press and hold increment* (JOG++).
- 9) Set **Inc. value** to *1*.
- 10) Set **Upper Limit** to *100* or a value that is safe for your controller's set point.
- 11) Set **JOG delay** to 0.5 seconds.
- 12) Click the **Shape** tab.
- 13) Check Use shape.

| w Set Word Object                                   |      |
|-----------------------------------------------------|------|
| eneral Security Shape Label                         |      |
| Description : Increment Set Point                   |      |
| Write address                                       |      |
| PLC name : Modbus RTU Master                        | ~    |
| Device type : 4x                                    | ~    |
| Address : 2161                                      |      |
| Address format : ddddd [range : 1 ~ 65535]          |      |
| 32-bit Float 🗸                                      |      |
| Index register                                      |      |
|                                                     |      |
| Notification Enable                                 |      |
| Attribute                                           |      |
| Set Style : Press and hold increment (JOG++)        | ~    |
| Inc. value : 1 Upper limit : 100                    |      |
| JOG delay : 0.5 second(s) JOG speed : 0.1 second(s) |      |
|                                                     |      |
| OK Cancel                                           | Help |

| For this controller | This                           | Enter this | Choose this  |
|---------------------|--------------------------------|------------|--------------|
| For this controller | parameter                      | Address*   | Data Type    |
| RMCxxxx-xxxxxxx     |                                | 2501       | 32-bit Float |
| PMxxxxx-xxxxxxx     | User Set Point                 | 2161       | 32-bit Float |
| STxx-xxMx-xxxx      | (Read/Write)                   | 22         | 32-bit Float |
| ST via RUI Gateway  |                                | 2161       | 32-bit Float |
| Other Controllers*  | Consult the controller manual. |            |              |

\*These addresses have already been changed to the absolute form required for EasyBuilder5000 by adding 1 to the value listed in the Watlow manual. Enter them as listed.

- 14) Click Shape Library...
- 15) Click Select Lib...
- 16) Select Arrows 1.plb.
- 17) Click Open.
- 18) Locate the button with the triangular arrow pointing up and click it.
- 19) Click **OK** to close the **Shape Library**.
- 20) Click **OK** to close the **New Set Word Object** dialog.
- 21) Click to place the button.
- 22) Use the handles to adjust the size of the button.
- 23) Drag the button to place it as desired on the screen.
- 24) From the **File** menu choose **Save**.

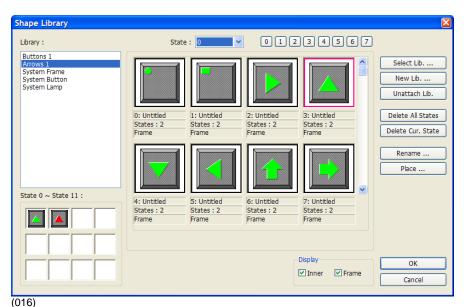

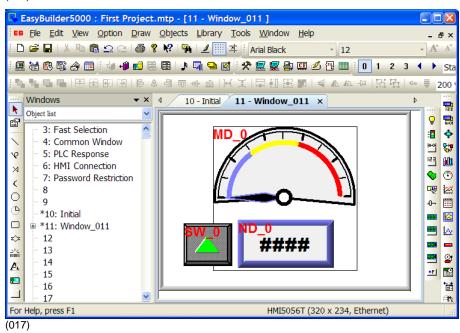

#### To add a button that decrements the set point:

- 1) Click the **increment** button to select it.
- 2) From the **Edit** menu, choose **Copy**.
- 3) From the **Edit** menu, choose **Paste**.
- 4) Drag the new button to an appropriate position.
- 5) Deselect the button by clicking on the window's background or another item in the window.
- 6) Double click the new button to edit its properties.
- 7) On the **General** tab change:
  - **Description** to Decrement Set Point
  - Set Style to Press and hold decrement (JOG--).
- 8) Set **Bottom Limit** to 0.
- 9) On the **Shape** tab click **Shape Library...**
- 10) Locate the button with the triangular arrow pointing down and click it.
- 11) Click **OK** to close the **Shape Library**.
- 12) Click **OK** to close the **Set Word Object Properties** dialog.
- 13) From the **File** menu choose **Save**.

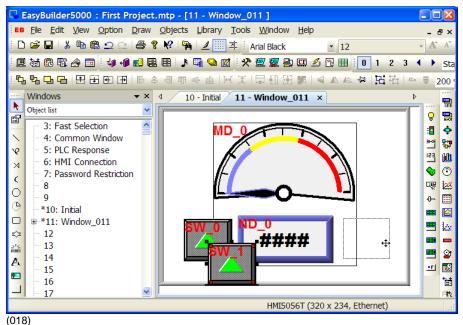

# Add an Option List for Control Mode

This example assumes you have created a window in a project that communicates with a Watlow Controller and that window is open in EasyBuilder5000.

- 1) On the **Objects** menu, click **Button** then choose **Option List**.
- 2) Click the **General** tab.
- 3) In **Description** type *Control Mode*.
- 4) Set **Mode** to *Drop- down list*.
- 5) Set **No. of states** to *3*.
- 6) In the **Control address** group:
  - For PLC name choose Modbus RTU Master or Modbus TCP/IP Master.
  - For **Device type** choose 4x.
  - In **Address** enter the address of the Control Mode. See the table.
  - Select the data type for the parameter in the field below the **Address** field.
- 7) Click the **Mapping** tab.

| w Option List O    | bject                         | × |
|--------------------|-------------------------------|---|
| ption list Mapping | Security Shape Label          | _ |
| Description :      | Control Mode                  |   |
| Attribute          |                               |   |
| Mode :             | Drop-down List 💌 Background : |   |
| No. of state :     | 3 Selection :                 |   |
| Control address —  |                               | í |
| PLC name :         | Modbus RTU Master             |   |
| Device type :      | 4x 🗸                          |   |
| Address :          | 1881                          |   |
| Address format :   | ddddd [range : 1 ~ 65535]     |   |
|                    | Index register                |   |
|                    | 16-bit Unsigned 💙             |   |
|                    |                               |   |
|                    |                               |   |
|                    |                               |   |

| For this controller | This parameter                 | Enter this<br>Address* | Choose this<br>Data Type |
|---------------------|--------------------------------|------------------------|--------------------------|
| RMCxxxx-xxxxxxx     |                                | 2221                   | 16-bit Unsigned          |
| PMxxxxx-xxxxxxx     | Control Mode                   | 1881                   | 16-bit Unsigned          |
| STxx-xxMx-xxxx      | Control Mode                   | 222                    | 16-bit Unsigned          |
| ST via RUI Gateway  |                                | 1881                   | 16-bit Unsigned          |
| Other Controllers*  | Consult the controller manual. |                        |                          |

\*These addresses have already been changed to the absolute form required for EasyBuilder5000 by adding 1 to the value listed in the Watlow manual. Enter them as listed.

- 8) In the Values column type the numeric and text values that corresponds to each option you want to include. See the table.
- 9) Click **OK** to close the **New Option List Object** dialog.
- 10) Position the cursor near the bottom center of the window layout and click to place the multi-state switch. (You may have to move the other objects around to fit everything.)
- 11) From the **File** menu choose Save.

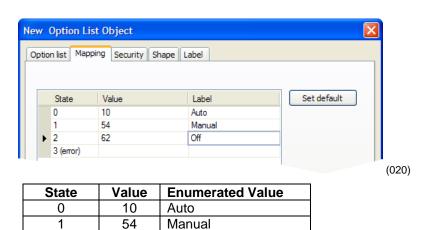

54

1

| 2                                                      | 62                  | Off                                               |                  |
|--------------------------------------------------------|---------------------|---------------------------------------------------|------------------|
| 3 (error)                                              |                     |                                                   |                  |
| EasyBuilder5000 : First                                | Project.mtp - [11 - | - Window_011 ]                                    |                  |
| EB Ele Edit View Option                                |                     | orary Iools Window Help                           | - 8×             |
| D 📽 🖬   X 🖻 🛍 🖆                                        |                     | 🥦 🖌 🛄 本 i Arial 🔹 16 🔤 🖉 I 🛓 - IJ                 | Langua           |
| 🖳 😹 🔞 🛱 🍙 📄   1                                        |                     | 🕽 🖏 🕒 🗹 🔅 💯 🖳 💭 🔃 🗓 🚺 1 2 3 🔹 🕨 State 0 💽         |                  |
|                                                        |                     | 〒 아 프   H 王   뮤 詽 耜 瞷   ╡ A A A   더 더 티 = 150 %   |                  |
| Windows<br>Object list                                 | ▼ × 4               | 10 - Initia 11 - Window_011 ×                     |                  |
| 3: Fast Selection<br>4: Common Window                  |                     |                                                   | ♀ 🔜<br>≞ �       |
| P 5: PLC Response<br>6: HMI Connection                 |                     |                                                   | 2 🗳 🖉            |
| <ul> <li>7: Password Restriction</li> <li>8</li> </ul> |                     | MD_0                                              | ⊂ <b></b><br>♦ ⊙ |
| - 9                                                    |                     |                                                   | • 🗵              |
|                                                        |                     |                                                   | <b>:</b>         |
| □ <sup>- 12</sup><br>- 13                              |                     |                                                   | ው 🔛              |
| <b>¤≎</b> ¤ — 14                                       |                     | •                                                 |                  |
| → 15<br>→ 16<br>→ 17<br>■ 17<br>■ 18<br>→ 19<br>→ 20   |                     |                                                   |                  |
| 21<br>22<br>23                                         |                     | Auto 🚽                                            | 1                |
|                                                        |                     | Auto                                              |                  |
| - 26                                                   |                     | Manual                                            |                  |
| 27                                                     |                     |                                                   |                  |
| 29                                                     | v                   |                                                   |                  |
| For Help, press F1                                     | <u> </u>            | TS00-0070-0000 TS00-0100-0000 (800 x 480) Width : | 100 H .::        |
| (000)                                                  |                     |                                                   |                  |

(022)

# Add a Button to Close the Popup Window

This example assumes you have created a window in a project that communicates with a Watlow Controller and that window is open in EasyBuilder5000.

- 1) On the **Objects** menu, click **Button** then choose **Function Key**.
- 2) On the **General** tab, in **Description** type *Close Window*.
- 3) Select Close window.
- 4) On the **Shape** tab, uncheck **Use shape**.
- 5) Check Use picture.
- 6) Click **Picture Library...**
- 7) Click Select Lib...
- 8) Select Computer.flb.
- 9) Click Open.
- 10) Locate the circular grey button with the white x and click to select it.
- 11) Click **OK** to close the **Picture Library**.
- On the Label tab, make sure Use label is not checked.

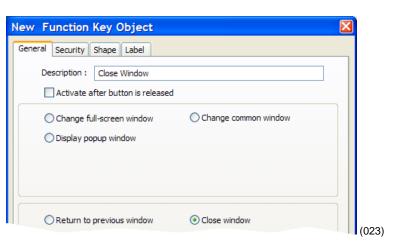

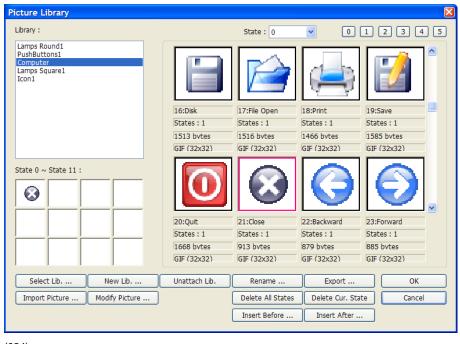

(024)

- 13) Click **OK** to close the **New Function Key Object** dialog.
- 14) Click to place the function key in the upper right.
- 15) Double-click the function key to open the Function Key Object's Properties dialog.

- 16) Click the **Profile** tab
- 17) Set **Position X** to *375*.
- 18) Set **Position Y** to 5.
- 19) Set Size Width to 40.
- 20) Set Size Height to 40.
- 21) Click OK.
- 22) From the **File** menu choose **Save**.

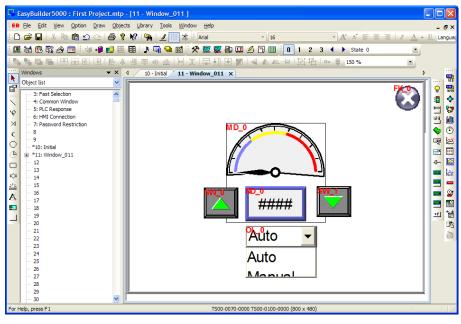

(025)

## **Edit the Startup Window**

This example assumes you have created a popup window open in EasyBuilder5000 in a project that is configured to communicate with a Watlow Controller.

#### To add text to the start up window:

| 1) | From the <b>Window</b>     |
|----|----------------------------|
|    | menu, choose <b>1 10</b> – |
|    | Initial.                   |
|    |                            |

- 2) From the **Draw** menu choose **Text**.
- 3) Set these text Attributes:
  - Choose a Font.
  - Set Color to white.
  - Set Size to 14.
  - Set Align to Left.
- 4) Edit **Content** to read, *This is the Startup Screen*.
- 5) Click OK.

| ext                                    |                |
|----------------------------------------|----------------|
| Use label library                      |                |
| Use bitmap font                        | Label Library  |
|                                        |                |
| Attribute                              |                |
| Font : Arial Black                     | <b>~</b>       |
| Color :                                | Size : 14 🗸    |
| Align : Left                           | Blink : None 🗸 |
| Italic Underline                       |                |
|                                        |                |
| Direction : No movement                |                |
|                                        |                |
|                                        |                |
| ontent :<br>This is the Startup Screen |                |

- 6) Position the cursor centered in the top third of the window layout and click to place the text.
- 7) From the **File** menu choose **Save**.

#### Add a Numeric Display to the main window:

- On the Objects menu, click Numeric/ASCII and choose Numeric Display.
- 2) Click the **General** tab.
- 3) In **Description** type *Process Variable*.
- 4) For **PLC name** choose *Modbus RTU Master* or *Modbus TCP/IP Master*.
- 5) For **Device type** choose 4x.
- 6) For **Address** enter the address of the Analog Input 1 Process Value. See the table.
- 7) Click the **Numeric Format** tab.
- 8) In **Data format** set the data type for the parameter to be displayed.
- 9) Set **Right of decimal Pt.** to **1**.
- 10) On the **Font** tab set **Align** to **Right**.
- 11) Click OK.

| ew Numeric Display Object         |     |
|-----------------------------------|-----|
| General Numeric Format Shape Font |     |
| Description : Process Varaible    |     |
| ∼ Read address                    |     |
| PLC name : Modbus RTU Master      | ~   |
| Device type : 4 <sub>X</sub>      | ~   |
| Address : 361                     |     |
|                                   | (02 |

| For this controller | This              | Enter this    | Choose this  |
|---------------------|-------------------|---------------|--------------|
| Tor this controller | parameter         | Address*      | Data Type    |
| RMCxxxx-xxxxxxx     |                   | 361           | 32-bit Float |
| PMxxxxx-xxxxxxx     | Analog Input 1    | 361           | 32-bit Float |
| STxx-xxMx-xxxx      | Process Value     | 20            | 32-bit Float |
| ST via RUI Gateway  |                   | 361           | 32-bit Float |
| Other Controllers*  | Consult the contr | oller manual. |              |

\*These addresses have already been changed to the absolute form required for EasyBuilder5000 by adding 1 to the value listed in the Watlow manual. Enter them as listed.

| ew Numeric Display Object         | ×                          |
|-----------------------------------|----------------------------|
| General Numeric Format Shape Font |                            |
| Display                           |                            |
| Data format : 32-bit Float        | Mask                       |
| -Number of digits                 |                            |
| Left of decimal Pt. : 4 🛟         | Right of decimal Pt. : 🚺 😂 |
|                                   |                            |

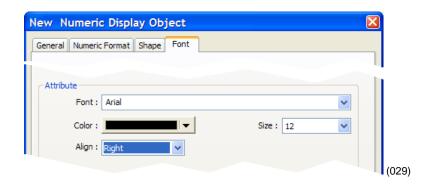

- 12) Move the cursor with the outline to position the display field in the center of the screen and click to place it.
- 13) From the **File** menu choose **Save**.

#### To create a function key on Window10:

- 1) On the **Objects** menu, click **Button** then choose **Function Key**.
- On the General tab, in Description type Loop 1 Settings.
- 3) Select **Display popup** window.
- 4) For Window no. select 11. Window\_011.
- 5) Click the **Shape** tab.
- 6) Check Use shape.
- 7) Click Shape Library...
- 8) In the **Library** list select **Buttons 1**.
- 9) Click one of the buttons to select it.
- 10) Click **OK** to close the **Shape Library**.
- 11) Click the **Label** tab.
- 12) Check Use label.
- 13) Set Color to black.
- 14) Set Size to 16.
- 15) Set Align to Left.
- 16) In **Content** type *Loop 1*.
- 17) Click OK.

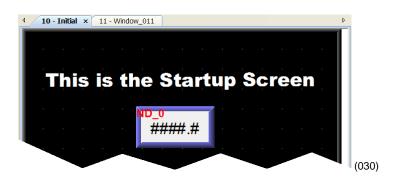

| ew Function Key Object                                            |   |    |
|-------------------------------------------------------------------|---|----|
| Seneral Security Shape Label                                      |   |    |
| Description : Loop 1 Settings                                     |   |    |
| Activate after button is released                                 |   |    |
| ○ Change full-screen window ○ Change common window                |   |    |
| Oisplay popup window                                              |   |    |
| $\checkmark$ Close this popup window when parent window is closed |   |    |
| Window no. : 11. Window_011                                       | ~ | 1  |
|                                                                   |   | (0 |

- Position the cursor and click to place the function key.
- 19) From the **File** menu choose **Save**.

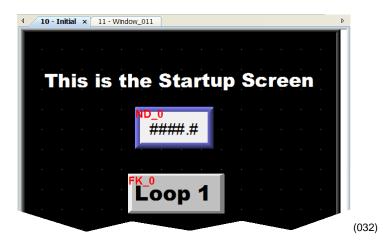

# **Compile and Download the Project**

This example assumes you have a project that is ready to compile and load into an OIT.

#### To compile the project:

- 1) From the **Tools** menu, choose **Compile**.
- 2) Click **Compile**.
- 3) After the project is compiled, click **Close**.

| ompiling                                                                                                    |                                                |                                              |     | Þ         |
|----------------------------------------------------------------------------------------------------|------------------------------------------------|----------------------------------------------|-----|-----------|
| Project                                                                                                    | name : C:\Watlow\EZ50                          | 000\project\First Project.n                  | ıtp |           |
| XOB file                                                                                                    | name : C:\Watlow\EZ50                          | 000\project\First Project.x                  | ob  |           |
| XOB pass                                                                                                    | sword : 111111                                 | (used in decompiler)                         |     |           |
| C:\Watlow\EZ5<br>C:\Watlow\EZ5<br>0 error(s), 0 wa<br>Object size<br>Font size<br>Picture size<br>Shape size<br>Macro size | : 18170 bytes<br>: 358156 bytes<br>: 927 bytes | .ttf (Timés New Roman)<br>.ttf (Arial Black) |     |           |
| succeeded                                                                                                    |                                                |                                              |     |           |
|                                                                                                    |                                                |                                              |     | <br>Close |

#### To download via Ethernet or via a USB cable:

- 1) If downloading via Ethernet, determine the OIT's IP address:
  - Connect a USB mouse to the OIT.
  - Apply power to the OIT.
  - Once the OIT is powered up, move the mouse pointer to the lower right corner of the OIT screen.
  - If a button with an arrow "<" appears click it.
  - On the menu bar click the setting button (the one with the wench icon).

- Enter the password. (By default this is 111111.)
- Minimize the Virtual Keyboard window.
- Note the IP address listed in the **System settings** window on the **Network** tab. (If **Auto Get IP Address** is selected, the IP Address is not editable. If you configure the OIT for a fixed address by selecting **IP address get from below**, then you can enter the IP address here.
- Click **OK** to close the **System settings** window on the OIT.
- 2) If downloading via a USB cable:
  - Connect the USB cable to the OIT.
  - Apply power to the OIT.
  - Connect the USB cable to a USB port on the computer.
  - If this is the first time you have connected the OIT to the computer via the USB port, locate a follow the procedure in the EasyBuilder 5000 help, "How Do I Install the Maple Systems USB driver?"
- 3) In EasyBuilder5000 from the **Tools** menu, choose **Download**.
- 4) Select **Ethernet** or **USB cable**.
- 5) For Ethernet, in **HMI IP** select or enter the OITs IP address.
- 6) Set **Password** to the OITs password (111111 by default).
- 7) Check **Firmware**, if not already checked.
- 8) Check **Reboot HMI** after download, if not already checked.
- 9) Click **Download**.
- 10) Once the download is complete, click **Exit**.

| ownload                                                                                                    |                             |                   |          |
|----------------------------------------------------------------------------------------------------|-----------------------------|-------------------|----------|
| initializing<br>downloading C:\Watlow\E<br>downloading C:\Watlow\E<br>downloading C:\Watlow\E<br>downloading C:\Watlow\E<br>downloading C:\Watlow\E<br>downloading C:\Watlow\E<br>downloading C:\Watlow\E<br>downloading C:\Watlow\E<br>scan font : finished | Z5000\firmware\gui.t        | F                 |          |
| finished                                                                                                    | et OUSB cable (1            | N corries entry   | <u>.</u> |
| HMI IP : 192.168                                                                                                    |                             | Password : 111111 |          |
| Firmware  Necessary if update f                                                                                                    | irmware or execute download | first time.       |          |
| Reset recipe                                                                                                    | Reset event log             | Reset data log    |          |
| Reboot HMI after do                                                                                                    | wnload                      |                   |          |
| Download                                                                                                    | Stop                        |                   | Exit     |
| 35)                                                                                                    |                             |                   |          |

#### To download the project from EasyBuilder5000 to a USB drive:

1) Connect at USB drive to the PC

| 2)  | From the <b>Tools</b> menu                                                  | USB Disk/CF Card Data                                                                                             |
|-----|-----------------------------------------------------------------------------|----------------------------------------------------------------------------------------------------|
|     | choose <b>Build Data for</b><br>USB Disk or CF Card<br>Download             | Select the folder to save download data :  E:\ Build Exit (038)                                                   |
| 3)  | Click Browse                                                                | Browse For Folder                                                                                                 |
| 4)  | Locate and select the USB drive.                                            | Select the folder to create download data for CF card or<br>USB disk !                                            |
| Not | <b>te:</b> Do not select a sub directory of the USB drive. Select the root. | B                                                                                                    |
| 5)  | Click <b>OK</b> to close the <b>Browse For Folder</b> dialog.               | Image: Control     Image: Control     Folder:     USB Drive (E:)     Make New Folder     OK     Cancel      (039) |
| 6)  | Click <b>Build</b> .                                                        |                                                                                                    |

- 7) When the files are transferred successfully, click **OK**.
- 8) Click **Exit** to close the **USB Disk/CF Card Data** dialog.
- 9) Remove the USB drive from the PC.

#### To download the from the USB drive to the OIT:

- 1) Connect a USB mouse to the OIT.
- 2) Apply power to the OIT.
- 3) Once the OIT is powered up, connect the USB drive to it.
- 4) When the download/Upload screen appears on the OIT click Download.
- **Note:** You only have a few seconds to do this before the screen times out. If you miss it, disconnect the USB drive and connect it again.
- 5) With the Virtual Keyboard enter the Password. (By default this is 111111.)

Note: If you have difficulty entering the password, see the hints below.

6) On the **Download Settings** dialog make sure **Download Project Files** is checked.

- 7) Click OK.
- 8) In the **Pick a Directory** dialog expand the **usbdisk** folder by clicking the plus (+) next to it.
- 9) Select the folder that represents the USB drive in the **usbdisk** folder.
- Note: The OIT represents the USB drive with a folder icon and a name it assigns such as **disk\_a\_1**. You can inspect the contents to be sure you pick the right one. The compiled project is in a directory called **mt8000**, but be sure to select the USB drive not a sub folder before proceeding.
- 10) Click **OK.**
- 11) Once the project downloads and runs, you can remove the USB drive from the OIT.

#### Hints for using the Virtual Keyboard to enter the OIT password:

- If you do not see the **Virtual Keyboard** it may be minimized. Move the mouse to the bottom of the screen and click the X on the menu bar.
- Make sure the cursor is in the **Password** field on the **Download Settings** dialog.
- Enter the password by clicking only the keys on the **Virtual keyboard** without first clicking anywhere else.
- You can tell the password key strokes are being entered if you hear the key chirp from the OIT and see stars (\*\*\*\*\*\*) appearing in the password field.
- If you cannot see the **Password** field, arrange the **Virtual Keyboard** and **Download**.
- If you are entering the password on the **Virtual Keyboard** but stars aren't appearing in the **Password** field, make sure the **Password** field has focus. If you do not see the text insertion cursor (|) in the **Password** field, it does not have focus. Click in the **Password** field to give it focus then click keys, but nothing else on the Virtual Keyboard.
- One you have entered the password and the stars appear in the Password field, you can minimize the **Virtual Keyboard** by clicking the minimize button at the upper right corner to access the check boxes and buttons on the **Download Settings** dialog.

# Log Data

This example assumes you have a project with at least one controller.

#### There are two steps to log data with the OIT:

- Copy data from the controller to contiguous local OIT memory with the Data Transfer (Timebased) object—this is necessary only if you want to log more than one parameter in the same file or show multiple parameters together in a Trend Display (graph) or a History Data Display (table).
- Create a data log with the Data Sampling object.

**Note:** This example uses specific addresses internal to the OIT. If you have used one or more of these for other purposes you will have to choose appropriate addresses for your project.

#### To copy data to the OIT's local memory:

- 1) From the **Objects** menu choose **Data Transfer (Timebased)**.
- 2) For each item to be logged in the file:
  - Click New...
  - For Address type choose *Word*.
  - In **Description** type a description of the data to be copied such as "PV 1".
  - For **Interval** choose a value that is the same as or less than the amount of time you want between data samples.
  - In **No. of words** type word size of the parameter's data type. See table.
  - For Source address PLC name choose Modbus RTU Master or Modbus TCP/IP Master.
  - For **Source address Device type** choose 4x.

| ata Transfer (Time-ba                                                                                                    | ised) Object                                                     |                     |               |             |      |
|----------------------------------------------------------------------------------------------------|------------------------------------------------------------------|---------------------|---------------|-------------|------|
|                                                                                                    |                                                                  |                     |               |             |      |
|                                                                                                    |                                                                  |                     |               |             |      |
|                                                                                                    |                                                                  |                     |               |             |      |
|                                                                                                    |                                                                  |                     |               |             |      |
|                                                                                                    |                                                                  |                     |               |             |      |
|                                                                                                    |                                                                  |                     |               |             |      |
| New                                                                                                    |                                                                  |                     |               | Exit        |      |
| )ata Transfer (                                                                                                    | Time-based) Objec                                                | at .                |               |             | Ì    |
| Description :                                                                                                    |                                                                  | ~                   |               |             |      |
| Attribute                                                                                                    | PV 1                                                             |                     |               |             |      |
| Address type :                                                                                                    | Word 🗸                                                           | Interval : 1        | 0.0 second(s) | ~           |      |
| No. of words :                                                                                                    | 2                                                                |                     |               |             |      |
|                                                                                                    | Active only when design                                          | nated window opened |               |             |      |
|                                                                                                    |                                                                  | · · · · · ·         |               |             |      |
|                                                                                                    |                                                                  |                     |               |             |      |
| Source address                                                                                                    |                                                                  |                     |               |             |      |
| Source address                                                                                                    | Modbus RTU Master                                                |                     |               | ~           |      |
| PLC name :                                                                                                    | Modbus RTU Master                                                |                     |               |             |      |
| PLC name :<br>Device type :                                                                                                    | 4x                                                               |                     |               | ~           |      |
| PLC name :<br>Device type :<br>Address :                                                                                        | 4x                                                               |                     |               | <b>v</b>    |      |
| PLC name :<br>Device type :<br>Address :                                                                                        | 4x<br>361                                                        | Index register      |               | <b>v</b>    |      |
| PLC name :<br>Device type :<br>Address :                                                                                        | 4x<br>361<br>ddddd [range : 1 ~ 65535]                           | Index register      |               | <b>&gt;</b> |      |
| PLC name :<br>Device type :<br>Address :<br>Address format :                                                                    | 4x<br>361<br>ddddd [range : 1 ~ 65535]                           | Index register      |               | ×<br>×      |      |
| PLC name :<br>Device type :<br>Address :<br>Address format :<br>Destination address<br>PLC name :                               | 4x<br>361<br>ddddd [range : 1 ~ 65535]                           | Index register      |               | ×           |      |
| PLC name :<br>Device type :<br>Address :<br>Address format :<br>Destination address<br>PLC name :<br>Device type :              | 4x<br>361<br>ddddd [range : 1 ~ 65535]<br>Local HMI<br>LW        |                     |               | ×           |      |
| PLC name :<br>Device type :<br>Address :<br>Address format :<br>Destination address<br>PLC name :<br>Device type :<br>Address : | 4x<br>361<br>ddddd [range : 1 ~ 65535]<br>Local HMI<br>LW<br>200 | Index register      |               | ×           |      |
| PLC name :<br>Device type :<br>Address :<br>Address format :<br>Destination address<br>PLC name :<br>Device type :<br>Address : | 4x<br>361<br>ddddd [range : 1 ~ 65535]<br>Local HMI<br>LW        | System tag          |               | ×           |      |
| PLC name :<br>Device type :<br>Address :<br>Address format :<br>Destination address<br>PLC name :<br>Device type :<br>Address : | 4x<br>361<br>ddddd [range : 1 ~ 65535]<br>Local HMI<br>LW<br>200 |                     |               | ×           |      |
| PLC name :<br>Device type :<br>Address :<br>Address format :<br>Destination address<br>PLC name :<br>Device type :<br>Address : | 4x<br>361<br>ddddd [range : 1 ~ 65535]<br>Local HMI<br>LW<br>200 | System tag          |               | ×           | (042 |

• In Source address Address type the address of the parameter to be logged.

16-bit integer

32-bit integer

- For **Destination address PLC name** choose the OIT ("Local HMI" by default).
- For **Destination address Device type** choose *LW*.
- In **Destination address Address** type the local address at which to save the data to be logged.

1

**Note:** Pick a range of addresses with room to store all the data that must be displayed. For example, use 200 for the first parameter to be logged then for each additional parameter increment the address by

the size in words of the previous data. For example, typically you log floats such as process variables and set points which each require two words to store. In that case if the first process variable is copied to 200, set the next parameter to copy to 202 so on. In this example, a process variable, a set point and the heat output power are logged.

- Click **OK**.
- Click Exit to close the Data Transfer (Timebased) Object window.

| ו |
|---|
|   |

#### To set up data sampling to log the data:

- 1) From the **Objects** menu choose **Data Sampling**.
- 2) Click New...

| · · · | Description | Read address | Sample mode | Trigger address | Clear address | Hold address | Auto. | stop |
|-------|-------------|--------------|-------------|-----------------|---------------|--------------|-------|------|
|       |             |              |             |                 |               |              |       |      |
|       |             |              |             |                 |               |              |       |      |
|       |             |              |             |                 |               |              |       |      |
|       |             |              |             |                 |               |              |       |      |
|       |             |              |             |                 |               |              |       |      |
|       |             |              |             |                 |               |              |       |      |
|       |             |              |             |                 |               |              |       |      |
|       |             |              |             |                 |               |              |       |      |
|       |             |              |             |                 |               |              |       |      |
|       |             |              |             |                 |               |              |       |      |

- 3) In **Description** type a description for the set of data such as "Loop 1".
- 4) For **Sampling mode** choose **Time-based**.
- 5) For **Sampling time interval** choose the time between samples.
- 6) For **Read address PLC name** choose the OIT ("Local HMI" by default).
- 7) For **Read address Device type** choose **LW**.
- 8) In **Read address** Address type the first address to which data was copied. In the example, this is 200.

| ita sampii               | ng Object                             |   |
|--------------------------|---------------------------------------|---|
| Description :            | Loop 1                                |   |
| Sampling mode            | ● Time-based ○ Trigger-based          |   |
|                          | Sampling time interval : 30 second(s) | * |
| Read address<br>PLC name | : Local HMI                           | ~ |
| Device type              | : LW                                  | * |
| Address                  | : 200 System tag                      |   |
| Address format           | : ddddd [range : 0 ~ 10255]           |   |
|                          | Index register                        |   |
| Data Record —            |                                       |   |
|                          | ecords : 1000 Auto. stop              |   |
|                          | Data Format Data length : 0 word(s)   |   |
|                          |                                       |   |
|                          |                                       |   |

9) In Max. data records type the number of records to save in a file.

#### 10) Click **Data Format...**

- 11) For each item to be logged in the file:
  - Click New...
  - Enter a description for the item to be logged, for example "PV 1".
  - For **Data type** choose the data type of the item being logged. Typically 32-bit Float).
  - Click **OK**.

| Data Format              |                           |       |        |                       |
|--------------------------|---------------------------|-------|--------|-----------------------|
|                          | New<br>Delete<br>Settings |       |        |                       |
|                          | Exit                      | (046) |        |                       |
| Data Format              |                           |       |        |                       |
| Description : PV 1       |                           |       |        |                       |
| CRead Address            |                           |       |        |                       |
| Data type : 32-bit Float |                           |       |        |                       |
|                          |                           |       |        |                       |
| Save to default          | ОК                        |       | Cancel | )<br>(04 <sup>-</sup> |

12) Click **Exit** to close the Data Format window.

13) Check one or more

locations to which to save the data (**Save to** 

USB 1 or Save to

14) In Folder name type a

name for the folder in

which the data log file should be created such

**Object** set up window.

HMI memory).

as "datalog".

15) Click **OK** to close the **Data Sampling** 

16) Click **Exit** to close the **Data Sampling Object** window.

Data Format 32-bit Float 32-bit Float 0. "PV 1" 1. "SP 1" New Delete Settings ... Exit (048) History files Save to HMI memory Save to SD card Save to USB 1 Save to USB 2 Folder name : datalog Preservation limit Days of preservation: 7 day(s) OK Cancel (049)

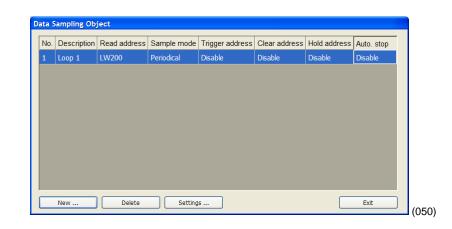

# **Create a Graph**

This example assumes you have a project with at least one controller and that you have previously configured a time-based data sampling object.

#### To create and open a window to use for the trend.

- 1) From the **Window** menu, choose **Open Window**.
- 2) Click New...

| No. | Window name          | Size    |                                       |
|-----|----------------------|---------|---------------------------------------|
| 3   | Fast Selection       | 80,220  | New                                   |
| 4   | Common Window        | 800,480 |                                       |
| 5   | PLC Response         | 310,100 | Settings                              |
| 6   | HMI Connection       | 310,100 | Securigs                              |
| 7   | Password Restriction | 310,100 |                                       |
| *10 | Initial              | 800,480 | Delete                                |
| *11 | Window 011           | 420,300 |                                       |
| 50  | Keypad Integer       | 160,186 | Open                                  |
| 51  | Keypad F' thing      | 160,186 | · · · · · · · · · · · · · · · · · · · |
|     | NG 100               | 202 .   |                                       |

- 3) Click **Base Window**.
- 4) In **Name** type *Trend*.
- 5) Click OK.
- 6) In the Window list select **Trend**.
- 7) Click Open.

| Base Window Crost Selection (00) | 7)            |
|----------------------------------|---------------|
| Window Settings                  |               |
| Name : Trend<br>Window no. : 12  |               |
| Size Width : 800                 | Height: 480   |
| Frame<br>Width : 4               | ✓ Color : (05 |

#### To create buttons to open the Trend window and return to the first window:

- 1) Select window 10.
- 2) Select the function key on that screen by clicking it once.

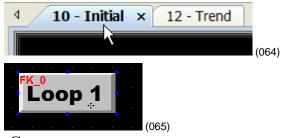

- 3) From the **Edit** menu, choose **Copy.**
- 4) From the **Edit** menu, choose **Paste**.
- 5) Place the copy next to the original.
- 6) Click on the screen background to deselect the button.
- 7) Double-click the copy to open the Function Key Object's Properties window.

Function Key Object's Properties

General Security Shape Label Profile

- 8) Edit the **Description** to read *Trend Graph Window*.
- 9) Choose Change fullscreen window.
- 10) For **Window no.** choose **12. Trend**.
- Description : Trend Graph Window
  Activate after button is released

  Change full-screen window
  Display popup window

  Window no. : 12. Trend

  (066)
- 11) Click the **Label** tab.
- 12) Edit the **Content** to read *Trend*.
- 13) Click OK to close the Function Key Object's Properties window.
- 14) Select the function key on that screen by clicking it once.

- 15) From the **Edit** menu, choose **Copy.**
- 16) Select window 12 Trend.
- 17) From the Edit menu, choose Paste.
- 18) Position the button centered at the bottom of the screen.
- 19) Edit the new button's properties so that it changes to full-screen window **10 Initial** and is labeled "**Back**".

#### To create a trend graph:

- 1) From the **Objects** menu choose **Trend Display**.
- In Description type a description of the trend such as "Loop 1 PV, SP and Heat vs. Time".
- 3) For **Data Sampling Object index** choose the data sampling object you previously configured.

| w Trend Disp     | olay Object 🛛 🛛 🗙                                        |
|------------------|----------------------------------------------------------|
| eneral Trend Sha | ape                                                      |
| Description :    | Loop 1 PV, SP and Heat vs. Time                          |
| Data Sa          | ampling Object index : 0. Loop 1                         |
| Trend type :     | Real-time 🛛 No. of channels : 3                          |
| Note : if no. o  | f channels is changed, you must reset HMI's data logs !! |
|                  | X axis time range : O Pixel ③ Time                       |
|                  | Distance : 120 second(s)                                 |
|                  | Distance : 120 second(s)                                 |

- 4) For **Trend type** choose **Real-time**.
- 5) For **No. of channels** choose the number of items you want to graph from the data sampling object.
- 6) For **X** axis time range choose Time.
- 7) In **Distance** type the number of seconds the width of the trend graph will represent. For example, if you want to see two minutes of data at once, type 120.

- 8) Click the **Trend** tab.
- 9) Choose a **Frame** color and a **Background** color.
- 10) In the **Channel** group for each item to be graphed:
  - For **Channel** choose the channel to be configured.
  - For **Color** choose a color that contrasts with the background color.
  - In **Zero** type the value that should be graphed at the bottom of the y-axis.
  - In **Span** type the value that should be graphed at the top of the y-axis.

#### 11) Click OK.

12) Place and size the trend object.

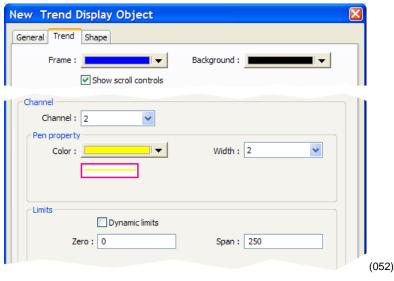

**Note:** Think of channels as the pens on a multi-pen chart recorder. Channels are numbered starting at 0. Start with 0 and configure each.

**Note:** Keep in mind that while you can choose a different zero and span for each pen, you don't want to confuse users, so it may be best to graph all the channels against the same zero an span values.

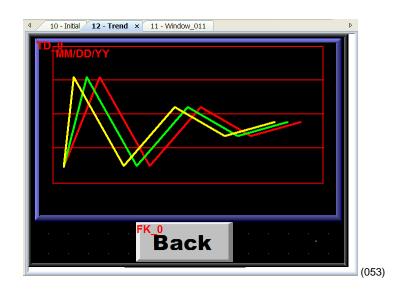

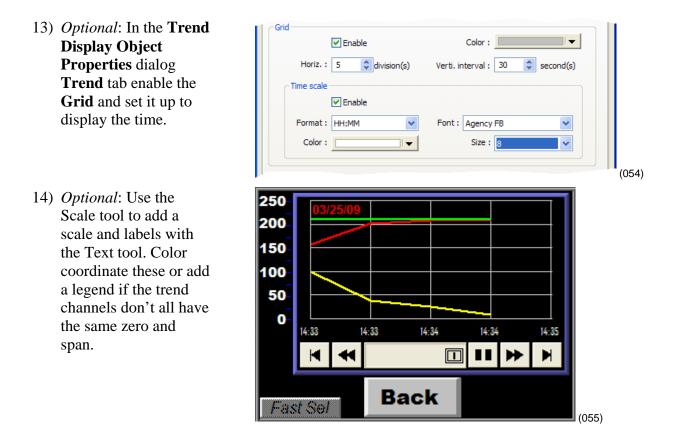

# **Use Recipes**

This example assumes you have a project with at least one controller in which the recipe memory has not already been used for something else.

**Note:** This example uses specific addresses internal to the OIT. If you have used one or more of these for other purposes you will have to choose appropriate addresses for your project.

#### To create a recipe window and link it to the other screens:

- 1) Create and open a window to use for viewing, saving and loading recipes called "Recipe Manager".
- 2) Create a button on window 10 Initial that opens the Recipe Manager window.
- 3) Create a button on the Recipe Manager window that opens window 10 Initial.

Note: Refer to the Trend example if necessary.

#### Repeat the following for each item you want to save from a controller in a OIT's recipe memory:

**Note:** In this example we will create a recipe that has five parameters from one controller. For each parameter we will create a data transfer object that saves the parameter's value in the recipe in the OIT. For these objects the source addresses are the parameters' Modbus addresses in the controller and the destination addresses are RW (recipe word) addresses in the OIT. See the table.

| Parameter                    | "Source" Address in Controller |      |     |         | Size in<br>Words | "Destination"<br>Recipe |  |
|------------------------------|--------------------------------|------|-----|---------|------------------|-------------------------|--|
|                              | RMC                            | PM   | ST  | ST GTW* | words            | Address                 |  |
| User Set Point               | 2501                           | 2161 | 22  | 2161    | 2                | 0                       |  |
| High Process Alarm Set Point | 1741                           | 1481 | 98  | 1481    | 2                | 2                       |  |
| Heat Proportional Band       | 2231                           | 1891 | 233 | 1897    | 2                | 4                       |  |
| Integral                     | 2235                           | 1895 | 227 | 1891    | 2                | 6                       |  |
| Derivative                   | 2237                           | 1897 | 229 | 1893    | 2                | 8                       |  |

\*ST via RUI Gateway

- 1) From the **Objects** menu choose **Data Transfer (Triggerbased)**.
- 2) In **Description** type "Recipe Save:" and the name of the name of the parameter (such as "Loop 1 Set Point".
- 3) For Source address PLC name choose Modbus RTU Master or Modbus TCP/IP Master.
- 4) For **Source address Device type** choose 4x.
- 5) In **Source address** Address enter the controller address of the parameter.
- 6) In **No. of words** type word size of the parameter's data type. See Table
- 7) For **Destination** address PLC name choose the OIT (*Local HMI* by default).

| lew Data Transfe      | r (Trigger-based) Object                  | X |
|-----------------------|-------------------------------------------|---|
| General Security Shap | Label                                     |   |
| Description : Re      | cipe Save Loop 1 Set Point                |   |
| Source address        |                                           |   |
| PLC name : Mo         | dbus RTU Master 🛛 👻                       |   |
| Device type : 4x      | ~                                         |   |
| Address : 21          | 61                                        |   |
| Address format : ddd  | ldd [range : 1 ~ 65535]                   |   |
|                       | Index register                            |   |
| No. of words : 2      |                                           |   |
| Destination address - |                                           |   |
| PLC name : Loo        | cal HMI 💌                                 |   |
| Device type : RV      | /                                         |   |
| Address : 0           | System tag                                |   |
| Address format : ddd  | ldd [range : 0 ~ 65535]                   |   |
| Index : INI           | DEX 0 (16-bit) 🔽 Index register           |   |
| Attribute             |                                           |   |
| Mode : Ext            | ternal trigger V Trigger mode : ON->OFF V |   |
| Trigger address       |                                           |   |
| PLC name : Loc        | cal HMI 💌                                 |   |
| Device type : LB      | ~                                         |   |
| Address : 50          | 0 System tag                              |   |
| Address format : ddd  | ldd [range : 0 ~ 11999]                   |   |
|                       | Index register                            |   |
|                       |                                           |   |
|                       | OK Cancel Help                            |   |

| Data Type      | No. of words |
|----------------|--------------|
| Float          | 2            |
| 16-bit integer | 1            |
| 32-bit integer | 2            |

8) For **Destination address Device type** choose *RW* to store recipes in the battery backed up recipe word memory.

- 9) In **Destination address Address** type 0 for the first item in the recipe (Increment this by the previous item's *No of words* for each subsequent recipe item. For example, if the first item was a 16-bit integer, the address of the second item is 1. If the second item is a float, the address of the third item is 3.)
- 10) Check **Destination address Index register** if you want to store more than one recipe.
- 11) If you checked *Index register*, for **Destination address Index** choose *INDEX 0 (16-bit)*.
- 12) For Mode choose External Trigger.
- 13) For Trigger address PLC name choose the OIT (Local HMI by default).
- 14) For **Trigger address Device type** choose *LB* to use an internal bit to cause the OIT to store values in a recipe.
- 15) In **Trigger address Address** type 500.
- 16) Click the **Label** tab.
- 17) Check Use label.
- 18) Set **State** to *0*.
- 19) In **Content** type the name of the parameter.
- 20) Click OK.
- 21) Place the Data Transfer (Trigger-based) object on the screen.

# Repeat the following for each recipe item to create the data transfer items that will load recipes in to the controller:

**Note:** For the data transfer objects that load the recipe from the OIT to the controller, the source addresses are RW (recipe words) addresses in the OIT and the destination addresses are the parameters' Modbus addresses in the controller.

| Parameter                    | "Source"<br>Recipe | Size in<br>Words | "Destination" Address in<br>Controller |      |     |         |  |
|------------------------------|--------------------|------------------|----------------------------------------|------|-----|---------|--|
|                              | Address            | Words            | RMC                                    | PM   | ST  | ST GTW* |  |
| User Set Point               | 0                  | 2                | 2501                                   | 2161 | 22  | 2161    |  |
| High Process Alarm Set Point | 2                  | 2                | 1741                                   | 1481 | 98  | 1481    |  |
| Heat Proportional Band       | 4                  | 2                | 2231                                   | 1891 | 233 | 1897    |  |
| Integral                     | 6                  | 2                | 2235                                   | 1895 | 227 | 1891    |  |
| Derivative                   | 8                  | 2                | 2237                                   | 1897 | 229 | 1893    |  |

\*ST via RUI Gateway

- 1) From the **Objects** menu choose **Data Transfer (Triggerbased)**.
- 2) In **Description** type "Recipe Load:" and the name of the parameter (such as "Loop 1 Set Point").
- 3) For **Source address PLC name** choose the OIT.
- 4) For **Source address Device type** choose *RW*.
- 5) In **Source address** Address type the recipe address for the item.
- 6) Check **Source** address Index register if you set up the recipe save to use and index register.

|                   | sfer (Trigger-based) Object<br>Shape Label |          |
|-------------------|--------------------------------------------|----------|
| Description :     | Recipe Load: Loop 1 Set Point              |          |
| Source address    |                                            |          |
| PLC name :        | Local HMI                                  | ~        |
| Device type :     | RW                                         | ~        |
| Address :         | 0 System tag                               |          |
| Address format :  | ddddd [range : 0 ~ 65535]                  |          |
|                   | Index register                             |          |
| No. of words :    | 2                                          |          |
| Destination addre | 55                                         |          |
| PLC name :        | Modbus RTU Master                          | ~        |
| Device type :     | 4x                                         | ~        |
| Address :         | 2161                                       |          |
| Address format :  | ddddd [range : 1 ~ 65535]                  |          |
| Index :           | INDEX 0 (16-bit) 🗸 Index register          |          |
| Attribute         |                                            | $\equiv$ |
| Mode :            | External trigger V Trigger mode : ON->OFF  | ~        |
| Trigger address   |                                            | $\equiv$ |
| PLC name :        | Local HMI                                  | *        |
| Device type :     | LB                                         | ~        |
| Address :         | 501 System tag                             |          |
| Address format :  | ddddd [range : 0 ~ 11999]                  |          |
|                   | Index register                             |          |
|                   |                                            |          |

- 7) If you checked *Index register*, for **Source address Index** choose *INDEX 0 (16-bit)*.
- 8) In **No. of words** type word size of the parameter's data type.
- 9) For **Destination address PLC name** choose *Modbus RTU Master* or *Modbus TCP/IP Master*.
- 10) For **Destination address Device type** choose *4x*.
- 11) In Destination address Address enter the controller address of the parameter.
- 12) For Mode choose External Trigger.
- 13) For Trigger address PLC name choose the OIT (Local HMI by default).
- 14) For **Trigger address Device type** choose **LB** to use an internal bit to cause the OIT to load recipe values in to a controller.
- 15) In **Trigger address Address** type 501.
- 16) Click the **Label** tab.
- 17) Check Use label.

- 18) Enter the name of the parameter to display.
- 19) Click OK.

1)

2)

3)

4)

20) Place the Data Transfer (Trigger-based) object on the screen.

To create a button to trigger the data transfer objects to copy the values currently in the controller to the corresponding recipe memory in the OIT:

| On the <b>Objects</b>      | New Set Bit Object                         |    |
|----------------------------|--------------------------------------------|----|
| menu, point to             | General Security Shape Label               |    |
| Button and choose          | Description : Save Recipe                  |    |
| Set Bit.                   | PLC name : Local HMI                       | ~  |
| In <b>Description</b> type | Write address                              |    |
| "Save Recipe".             | Device type : LB                           | ×  |
| I                          | Address : 500 System tag                   |    |
| For PLC name               | Address format : ddddd [range : 0 ~ 11999] |    |
| choose the OIT             |                                            |    |
| (Local HMI by              |                                            |    |
| default).                  |                                            |    |
|                            | Attribute                                  |    |
| For <b>Device type</b>     | Set style : Momentary                      | ~  |
| choose LB.                 |                                            | (0 |

- 5) In **Address** type *500*.
- 6) For **Set style** Choose **Momentary**.
- 7) Click the **Label** tab.
- 8) Check Use label.
- 9) In Content for state 0 type "Save to OIT".
- 10) Click OK.
- 11) Place the button.

# To create a button to trigger the data transfer objects to copy the values currently in the OIT's recipe memory to the controller:

- 1) On the **Objects** menu, point to **Button** and choose **Set Bit**.
- 2) In **Description** type "Load Recipe".
- 3) For **PLC name** choose the OIT (Local HMI by default).
- 4) For **Device type** choose **LB**.
- 5) In Address type 501.
- 6) For **Set style** Choose **Momentary**.
- 7) Click the **Label** tab.

- 8) Check Use label.
- 9) In Content for state 0 type "Load from OIT".
- 10) Click **OK**.
- 11) Place the button.

*Optional:* To see what you are saving create an object displaying the value of each controller parameter in the recipe and place it next to the Data Transfer (Trigger-based) object. Create a label that indicates what the fields are such as "Current Controller Values".

*Optional:* To see or edit directly what is saved in recipe memory create a data entry object for each recipe item. These objects should display the values of the data in the RW memory at the recipe addresses. Create a label that indicates what the fields are such as "Recipe Values".

*Optional:* If you want to store more than one recipe in the OIT, set up the data transfer objects to use indexing for their destination addresses.

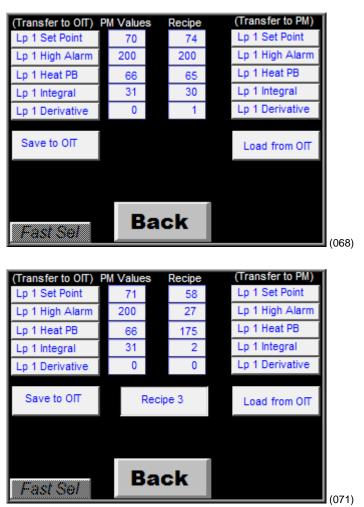

Address indexing allows a screen object to display and set the value of different memory locations depending on the value in the index. In this example we use LW-9200 as the address index. Whatever value the index is set to is added to the address in the data transfer (and recipe display) objects. When the index value is zero, the first recipe is used. When the index is 10 the second recipe is used. When the index is 20 the third recipe is used. A multi-state switch is used to set the value of the index when the user selects the recipe.

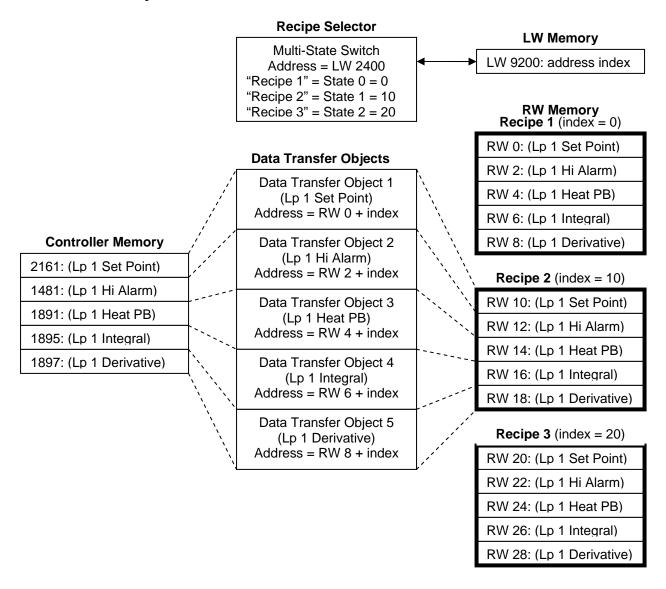

**Note:** You can also use the address index to create one screen that displays data for one loop at a time with a multi-state switch or option list that allow users to switch from one loop to another.

To select the recipe to save to or load from create a multi-state switch to select the recipe as follows:

- 1) On the **Objects** menu point to **Buttons** and choose **Multi-State Switch**.
- 2) In **Description** type "Recipe Selector".
- 3) In **Read address PLC name** choose the OIT (Local HMI by default).
- 4) Check **Read address System tag**.
- 5) For **Read address Device type** choose **LW-9200 (16bit) : address index 0**.
- 6) In Write address PLC name choose the OIT (Local HMI by default).
- 7) Check Write address System tag.
- 8) For Write address Device type choose LW-9200 (16bit) : address index 0.
- 9) For Switch style choose JOG+.
- 10) For **No. of states** choose the number of recipes you want to store.
- 11) For **Cyclical** choose **Enable**.
- 12) Check User-defined mapping.

| w Multi-State    | e Switch Object                   | < |
|------------------|-----------------------------------|---|
|                  | ihape Label                       |   |
| Description :    | Recipe Selector                   |   |
| Mode :           | Value                             |   |
| Read address     |                                   |   |
| PLC name :       | Local HMI                         |   |
| Device type :    | LW-9200 (16bit) : address index 0 |   |
| Address :        | LW9200 System tag                 |   |
| Address format : | ddddd [range : 0 ~ 10255]         |   |
|                  | Index register                    |   |
|                  | 16-bit Unsigned 🗸                 |   |
|                  |                                   |   |
| Write address :  |                                   |   |
| PLC name :       | Local HMI                         |   |
| Device type :    | LW-9200 (16bit) : address index 0 |   |
| Address :        | LW9002 System tag                 |   |
| Address format : | ddddd [range : 0 ~ 10255]         |   |
|                  | Index register                    |   |
|                  | 16-bit Unsigned 💙                 |   |
|                  | Write when button is released     |   |
| Attribute        |                                   |   |
| Switch style :   | JOG+ No. of states : 4            |   |
| Cyclical :       | Enable                            |   |
|                  | ✓ User-defined mapping Set        |   |
|                  |                                   |   |

- 13) Click Set...
- 14) For each state enter the appropriate offset **Value**. For state 0 enter 0. For state 1 enter a value that will offset the beginning of the second recipe beyond the end of the first in the recipe memory.
- 15) Click **OK** to close the **State mapping** window.

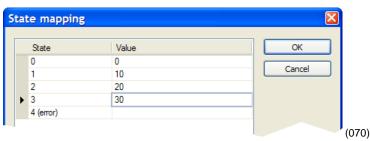

**Note:** The first recipe is selected with the multi-state switch in its state 0. This recipe stores its values in the memory locations you entered in the data transfer objects with no offset from address indexing, so for state 0 the Value is 0. Calculate the minimum offset for the second recipe by finding the sum of the number of words in memory used to store the items in one recipe. The second recipe (state 1 for the multi-state switch) should set the offset to this sum. The third recipe (state 2) should set the offset to twice the sum. The fourth recipe (state 3) should set the offset to three times the sum. And so on.

- 16) Click the **Label** tab.
- 17) Check Use label.
- 18) In **Content** enter a label indicating which recipe is selected. (For state 0 type "Recipe 1", for state 1 type "Recipe 2" etc.)
- 19) Click OK.
- 20) Place the Multi-State Switch object on the screen.

### How to Reach Us

#### **Corporate Headquarters**

Watlow Electric Manufacturing Company 12001 Lackland Road St. Louis, MO 63146 Sales: 1-800-WATLOW2 Manufacturing Support: 1-800-4WATLOW Email: info@watlow.com Website: www.watlow.com From outside the USA and Canada: Tel: +1 (314) 878-4600 Fax: +1 (314) 878-6814

#### Latin America

Watlow de México S.A. de C.V. Av. Fundición No. 5 Col. Parques Industriales Querétaro, Qro. CP-76130 Mexico Tel: +52 442 217-6235 Fax: +52 442 217-6403

#### Asia and Pacific

Watlow Singapore Pte Ltd. 16 Ayer Rajah Crescent, #06-03/04, Singapore 139965 Tel: +65 6773 9488 Email: info@watlow.com.sg

Watlow Australia Pty., Ltd. 4/57 Sharps Road Tullamarine, VIC 3043 Australia Tel: +61 3 9335 6449 Fax: +61 3 9330 3566 Website: www.watlow.com

Watlow Electric Manufacturing (Shanghai) Company 1118 Fangyuan Road, Anting Industrial Park, Jiading, Shanghai, PRC 201203 People's Republic of China Tel: +86 21 39509510 Fax: +86 21 5080-0906

Fax: +65 6778 0323

Website:www.watlow.com.sg

#### ワトロー・ジャパン株式会社 〒101-0047 東京都千代田区内神田1-14-4

1101-004/東京都十代田区内神田1-14 四国ビル別館9階

Tel: 03-3518-6630 Email: infoj@watlow.com

Email: info@watlow.cn

Fax: 03-3518-6632 Website: www.watlow.co.jp

Website: www.watlow.cn

Watlow Japan Ltd. 1-14-4 Uchikanda, Chiyoda-Ku Tokyo 101-0047 Japan Tel: +81-3-3518-6630 Email: infoj@watlow.com

Fax: +81-3-3518-6632 Website: www.watlow.co.jp

Watlow Korea Co., Ltd. #1406, E&C Dream Tower, 46, Yangpyeongdong-3ga Yeongdeungpo-gu, Seoul 150-103 Republic of Korea Tel: +82 (2) 2628-5770 Fax: +82 (2) 2628-5771 Website: www.watlow.co.kr

20090610

#### Europe

Watlow France SARL Immeuble Somag 16, Rue Ampère 95307 Cergy-Pontoise CEDEX France Tel: + 33 (0)1 30 73 24 25 Fax: + 33 (0)1 30 73 28 75 Email: info@watlow.fr Website: www.watlow.fr

Watlow GmbH Postfach 11 65, Lauchwasenstr. 1 D-76709 Kronau Germany Tel: +49 (0) 7253 9400-0 Fax: +49 (0) 7253 9400-900 Email: info@watlow.de Website: www.watlow.de

Watlow Italy S.r.I. Viale Italia 52/54 20094 Corsico MI Italy Tel: +39 024588841 Fax: +39 0245869954 Email: italyinfo@watlow.com Website: www.watlow.it Watlow Ibérica, S.L.U. C/Marte 12, Posterior, Local 9 E-28850 Torrejón de Ardoz Madrid - Spain T. +34 91 675 12 92 F. +34 91 648 73 80 Email: info@watlow.es Website: www.watlow.es

Watlow UK Ltd. Linby Industrial Estate Linby, Nottingham, NG15 8AA United Kingdom Telephone: (0) 115 964 0777 Fax: (0) 115 964 0071 Email: info@watlow.co.uk Website: www.watlow.co.uk From outside The United Kingdom: Tel: +44 115 964 0777 Fax: +44 115 964 0071

Watlow Malaysia Sdn Bhd No. 14-3 Jalan 2/114 Kuchai Business Centre Jalan Kuchai Lama 58200 Kuala Lumpur Malaysia Tel: +60 3 7980 7741 Fax: +60 3 7980 7739

瓦特龍電機股份有限公司 80143 高雄市前金區七賢二路189號 10樓之一

電話: 07-2885168 傳真: 07-2885568

Watlow Electric Taiwan Corporation 10F-1 No.189 Chi-Shen 2nd Road Kaohsiung 80143 Taiwan Tel: +886-7-2885168 Fax: +886-7-2885568

#### Your Authorized Watlow Distributor

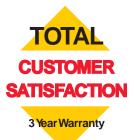